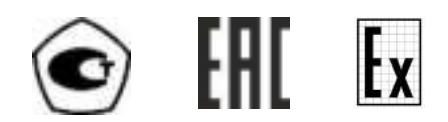

# ЗАКАЗАТЬ: МАГ-6

# ГАЗОАНАЛИЗАТОР МНОГОКОМПОНЕНТНЫЙ

# $$

# исполнения МАГ-6 Т-Х(-В)

# РУКОВОДСТВО ПО ЭКСПЛУАТАЦИИ

# И ПАСПОРТ

# ТФАП.468166.004 РЭ и ПС

# **СОДЕРЖАНИЕ**

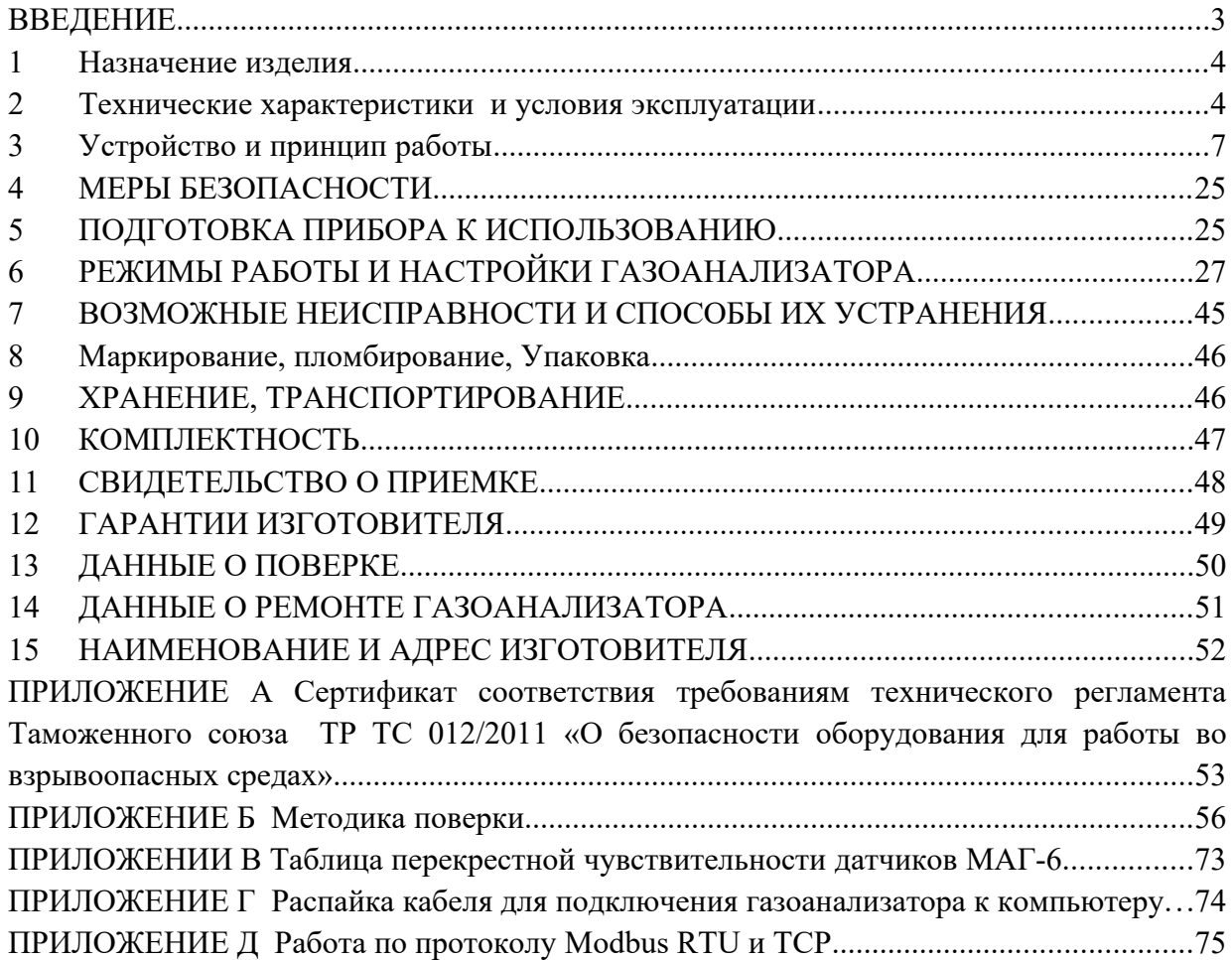

#### **1 ВВЕДЕНИЕ**

Настоящее руководство по эксплуатации и паспорт являются документом, удостоверяющим основные параметры и технические характеристики газоанализатора многокомпонентного МАГ-6 (исполнения МАГ-6 Т-1, МАГ-6 Т-2, МАГ-6 Т-4, МАГ-6 Т-8, МАГ-6 Т-16, МАГ-6 Т-1-В, МАГ-6 Т-2-В, МАГ-6 Т-4-В, МАГ-6 Т-8-В, МАГ-6 Т-16-В).

Настоящее руководство по эксплуатации и паспорт позволяют ознакомиться с устройством и принципом работы газоанализатора многокомпонентного и устанавливают правила его эксплуатации, соблюдение которых обеспечивает поддержание его в постоянной готовности к работе.

Газоанализатор выпускается согласно ТУ 26.51.53-016-70203816-2021, регистрационный номер утвержденного типа средств измерений в Федеральном информационном фонде по обеспечению единства измерений № 86393-22.

Газоанализаторы МАГ-6 Т-Х-В (исполнения МАГ-6 Т-1-В, МАГ-6 Т-2-В, МАГ-6 Т-4-В, МАГ-6 Т-8-В, МАГ-6 Т-16-В) относятся к взрывозащищенному электрооборудованию группы II по ГОСТ 31610.0-2019 (IEC 60079-0:2017), с маркировкой взрывозащиты **1Ex ib IIC T6 Gb X** и соответствуют ГОСТ 31610.0-2019 (IEC 60079-0:2017), ГОСТ 31610.11-2014 (IEC 60079-11:2011). Измерительные преобразователи могут устанавливаться во взрывоопасных зонах помещений и наружных установках согласно гл.7.3.ПУЭ, гл.3.4.ПЭЭП и другим директивным документам, регламентирующим применение электрооборудования во взрывоопасных зонах.

В конструкцию, внешний вид, электрические схемы и программное обеспечение газоанализатора без предварительного уведомления могут быть внесены изменения, не ухудшающие его метрологические и технические характеристики.

Права на топологию всех печатных плат, схемные решения, программное обеспечение и конструктивное исполнение принадлежат изготовителю – АО "ЭКСИС". Копирование и использование – только с разрешения изготовителя.

В случае передачи газоанализатора на другое предприятие или в другое подразделение для эксплуатации или ремонта, настоящее руководство по эксплуатации и паспорт подлежат передаче вместе с газоанализатором.

Поверка осуществляется по документу МП-242-2486-2022 "Газоанализаторы многокомпонентные МАГ-6. Методика поверки", утвержденным ФГУП "ВНИИМ им. Д.И. Менделеева" «05» мая 2022 г.

Интервал между поверками один год.

QR-код на запись в реестре ФГИС "АРШИН":

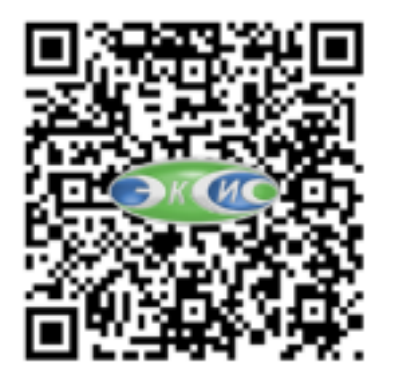

# **2 НАЗНАЧЕНИЕ ИЗДЕЛИЯ**

**2.1** Газоанализатор многокомпонентный МАГ-6 Т-Х(-В) (далее газоанализатор) предназначен для измерений объемной доли кислорода, диоксида углерода, метана, массовой концентрации монооксида углерода, аммиака, сероводорода, диоксида азота, диоксида серы в воздухе рабочей зоны (любые 4 компонента из 8 для каждого измерительного преобразователя).

**2.2** Газоанализатор МАГ-6 Т-Х-В относится к взрывозащищенному электрооборудованию группы II по ГОСТ 31610.0-2019 (IEC 60079-0:2017) и предназначен для применения во взрывоопасных зонах в соответствии с установленной маркировкой взрывозащиты.

**2.3** Газоанализатор может использоваться в различных отраслях промышленности, сельского хозяйства, медицине, энергетике.

## **3 ТЕХНИЧЕСКИЕ ХАРАКТЕРИСТИКИ И УСЛОВИЯ ЭКСПЛУАТАЦИИ**

**3.1** Диапазоны измерений, пределы допускаемой основной погрешности газоанализатора и номинальное время установления показаний  $T_{0.9\text{\tiny HOM}}$  представлены в таблице 2.1.

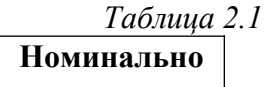

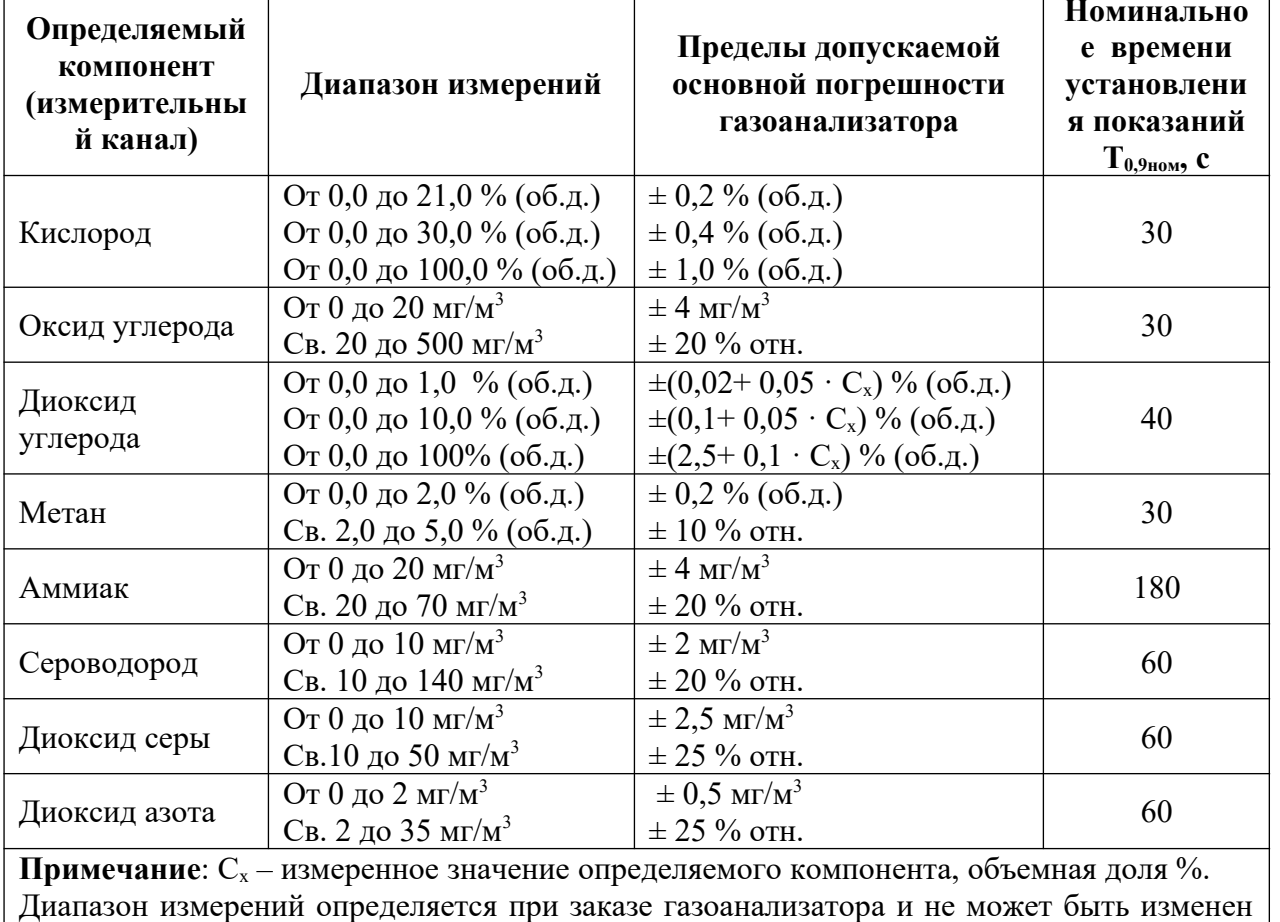

пользователем в процессе эксплуатации.

**3.2** Пределы допускаемых дополнительных погрешностей газоанализатора от изменения температуры на каждые  $10\text{ °C}$ , давления на каждые 3,3 кПа, относительной влажности окружающей и анализируемых сред, при которых проводилось определение основной погрешности, в долях от пределов основной допускаемой погрешности представлены в таблице 2.2.

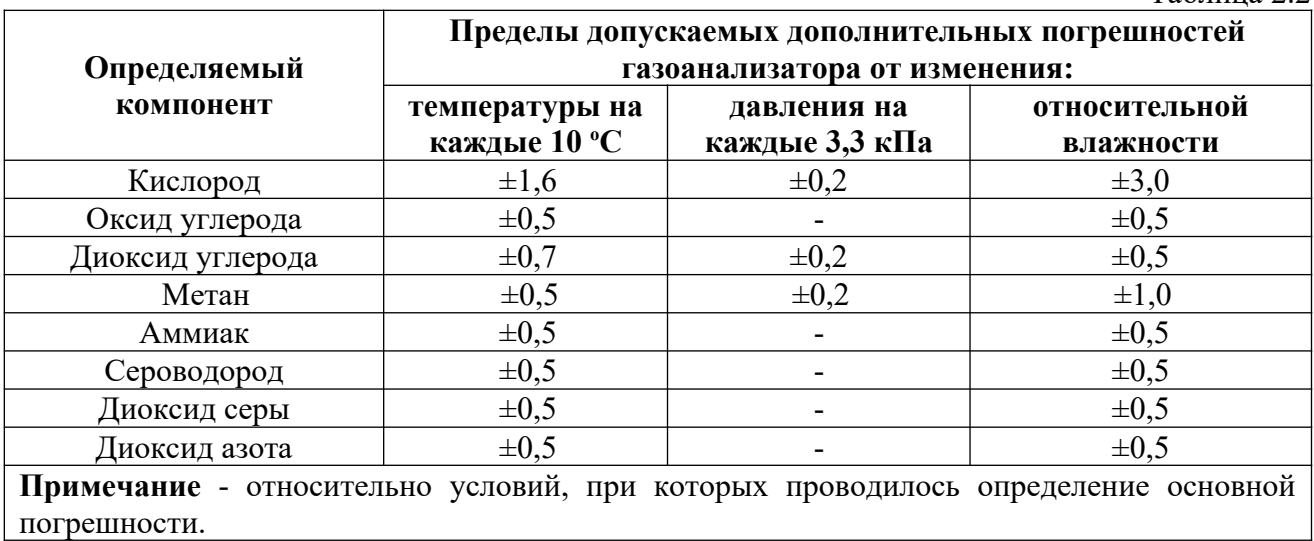

Таблица 2.2

**3.3** Технические характеристики газоанализатора приведены в таблице 2.1.

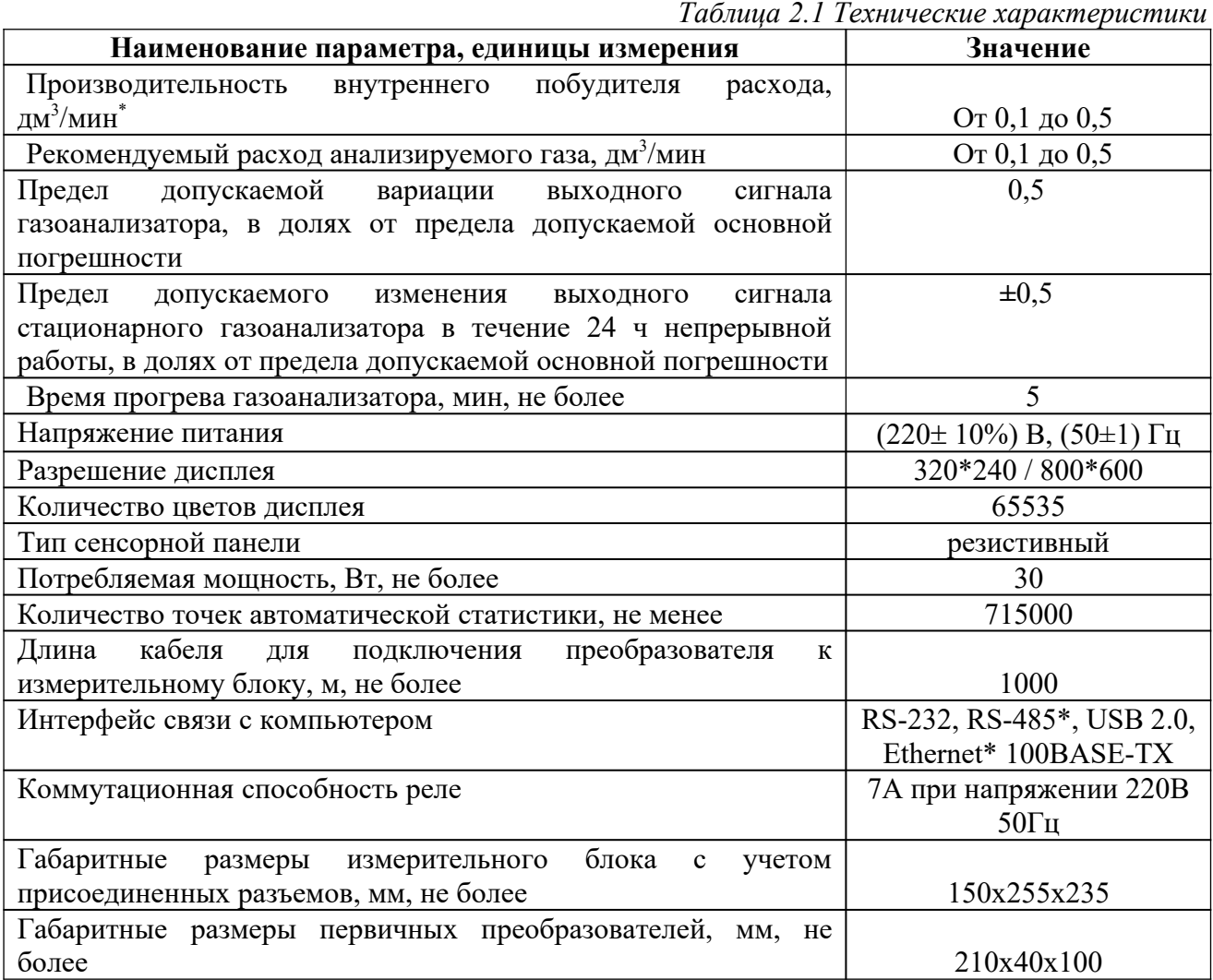

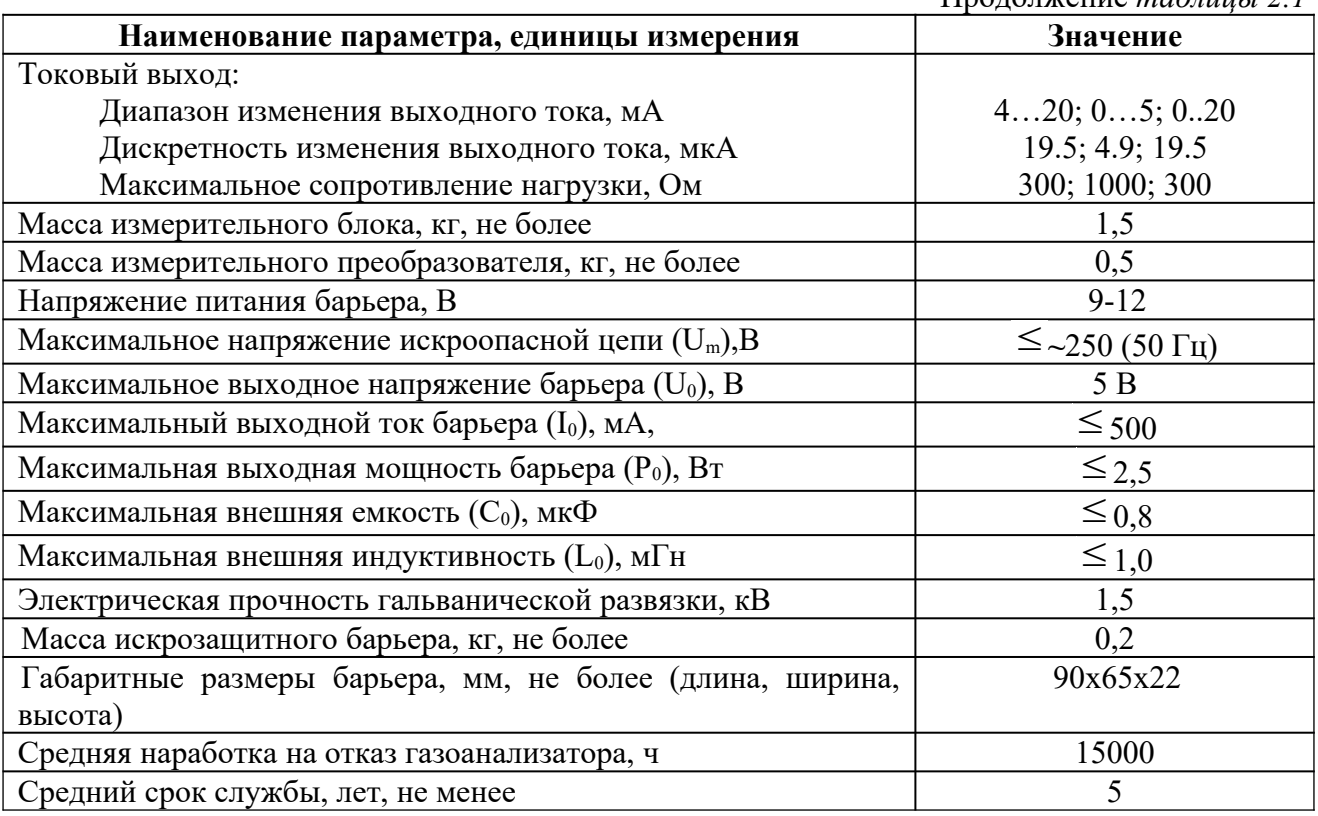

#### Продолжение *таблицы 2.1*

# **2.2** Условия эксплуатации приведены в таблице 2.2

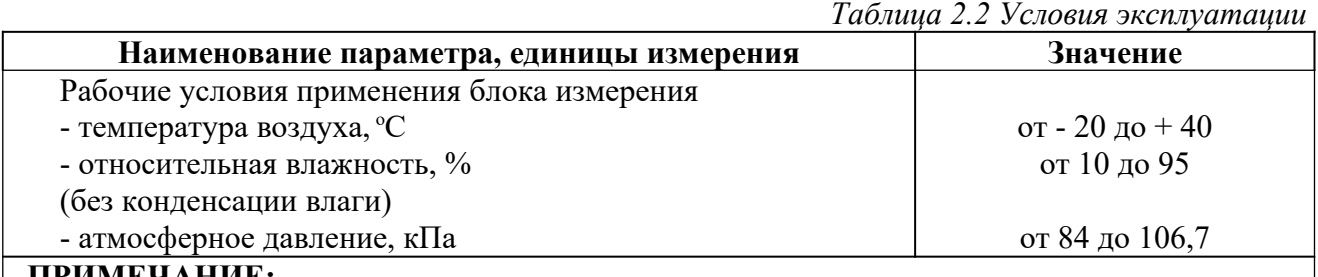

#### **ПРИМЕЧАНИЕ:**

Содержание механических и агрессивных примесей в окружающей и контролируемой среде (хлора, серы, фосфора, мышьяка, сурьмы и их соединений), отравляющих элементы датчика, не должно превышать санитарные нормы согласно ГОСТ 12.1.005-88 и уровня ПДК.

# **4 УСТРОЙСТВО И ПРИНЦИП РАБОТЫ**

### **4.1 Устройство**

Газоанализатор состоит из блока измерения и подключаемых к нему измерительных преобразователей, соединяемых с блоком измерения удлинительным кабелем длиной до 1000 метров.

### **4.2 Блок измерения**

### **4.2.1 Конструкция блока**

Блок измерения изготавливается в пластмассовом корпусе в настольном варианте. На лицевой панели блока расположен жидкокристаллический дисплей с сенсорным управлением, кнопки управления и кнопка включения. На задней панели располагаются разъемы для подключения измерительных преобразователей, разъемы выходов исполнительных устройств (токовые выходы или выходы реле), разъёмы интерфейсов RS-232, USB, RS-485 или Ethernet, в зависимости от исполнения, держатель предохранителя.

#### **4.2.2 Лицевая панель**

Внешний вид лицевой панели газоанализаторов одноканального, двухканального, четырехканального, восьми\шестнадцатиканального исполнения приведен на [Рисунок 3 .1](#page-7-0) а, б, в, г соответственно.

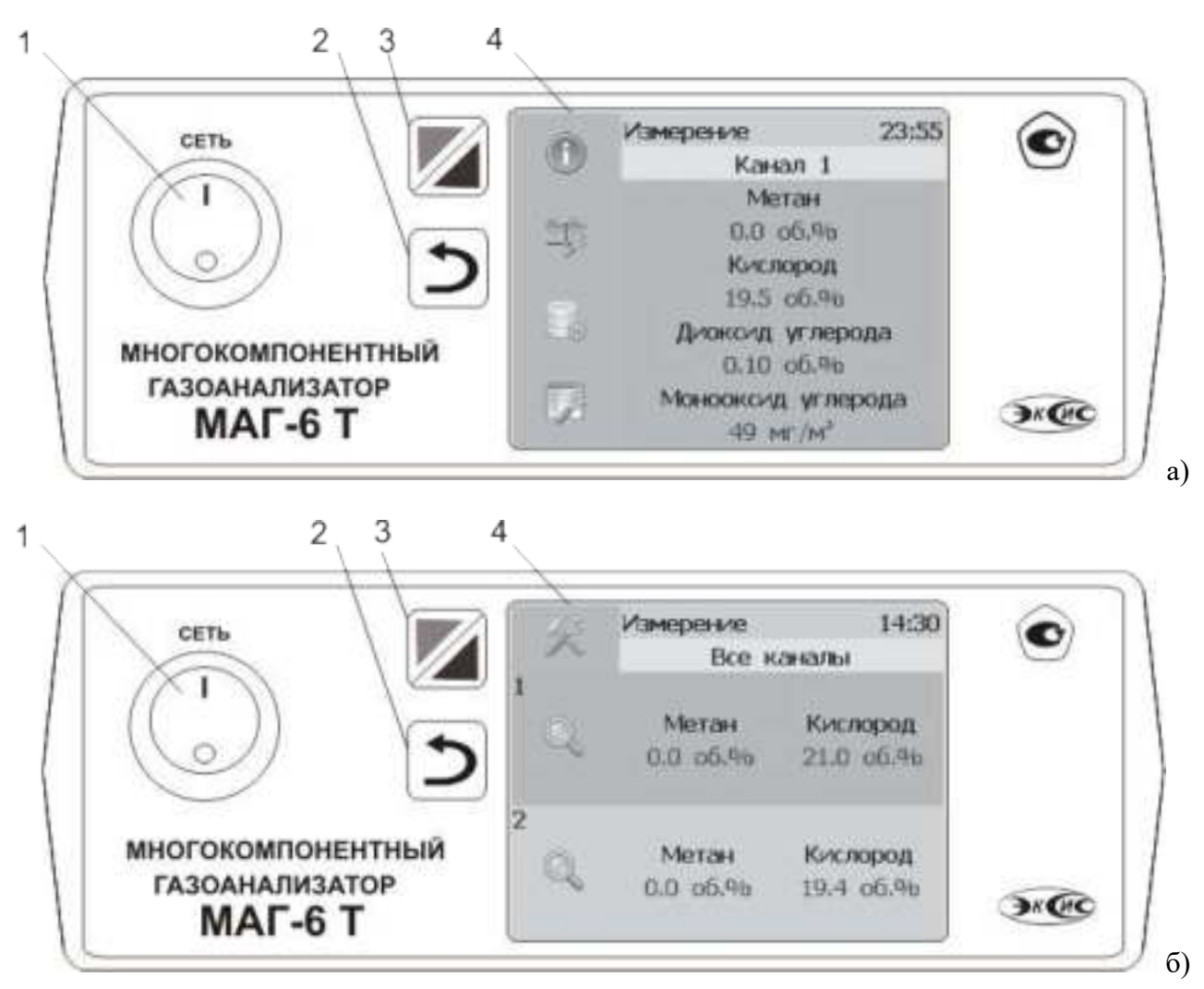

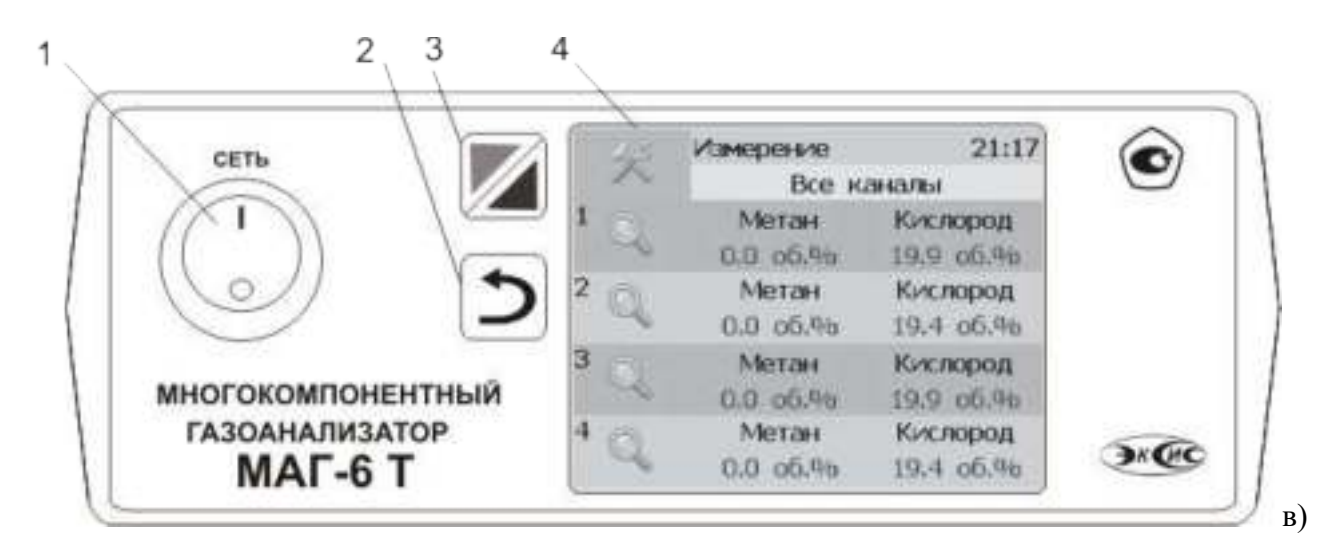

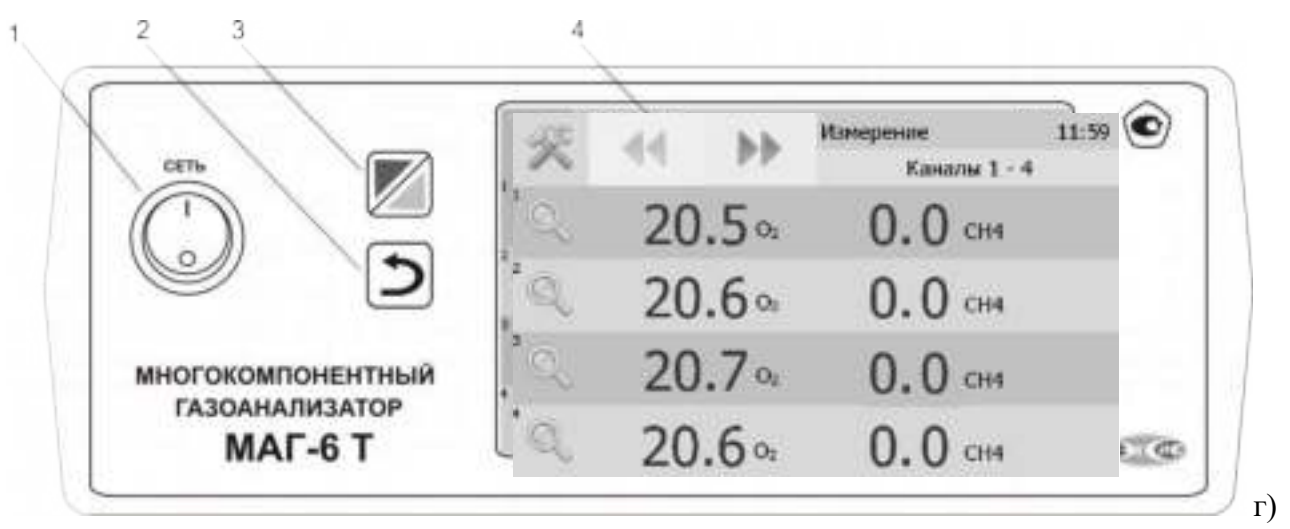

<span id="page-7-0"></span>Рисунок 3.1 Вид лицевой панели газоанализатора:

- а одноканального исполнения
- б двухканального исполнениыя
- в четырехканального исполнения
- г восьми/шестнадцавтиканального исполнения
	- **1** Кнопка **"Сеть"**
	- **2** Кнопка **"Назад"**
	- **3** Кнопка перехода между режимами отображения каналов управления и измерения
	- **4** Дисплей с сенсорным управлением.

Кнопка «Сеть» служит для включения\выключения измерителя.

Кнопка «Назад» Служит для перехода к предыдущему меню.

Кнопка служит для перехода между главными экранами каналов измерения и каналов управления.

Вид главного канала измерений приведен на рисунках 3.2 а, б, в, г соответственно.

 $\mathbb{Q}$ 

Выбор канала измерения/управления осуществляется нажатием на область соответствующего канала.

*а)*

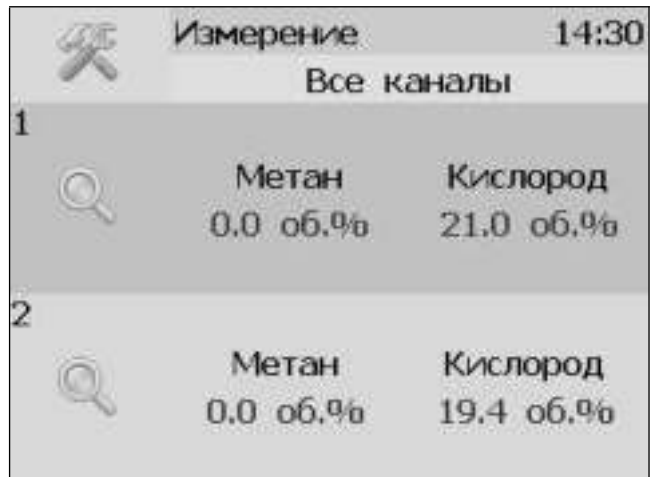

*б)*

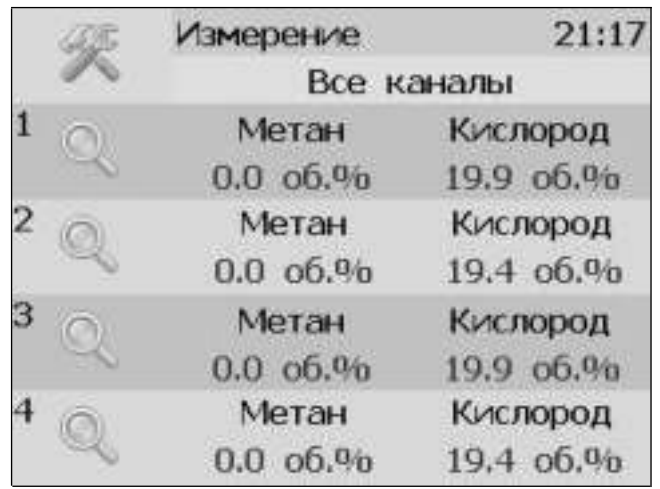

*в)*

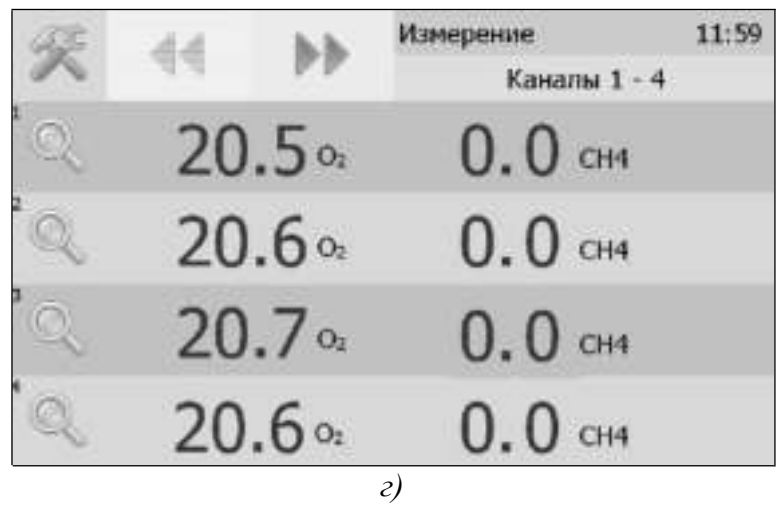

Рисунок 3.2 Вид главного экрана каналов измерений: а) МАГ-6Т-1(-В) (-Е); б) МАГ-6Т-2(-В) (-Е); в) МАГ-6Т-4(-В) (-Е), г) МАГ-6 Т-8(16)(-В)(-Е).

### **4.2.3 Задняя панель**

Внешний вид задней панели газоанализаторов одноканального, двухканального, четырехканального исполнения приведен на [Рисунок 3 .3](#page-10-0) а, б, в, соответственно.

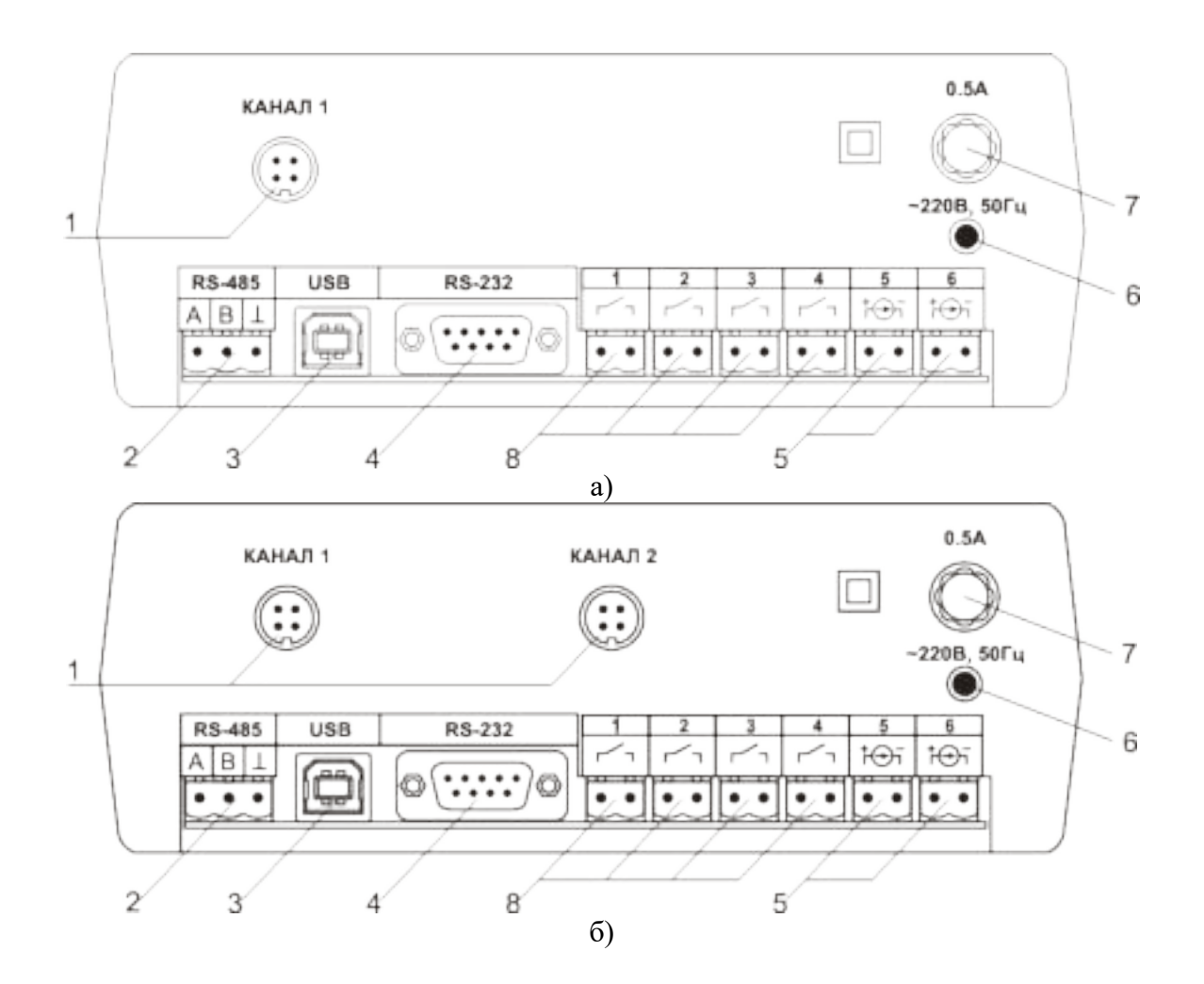

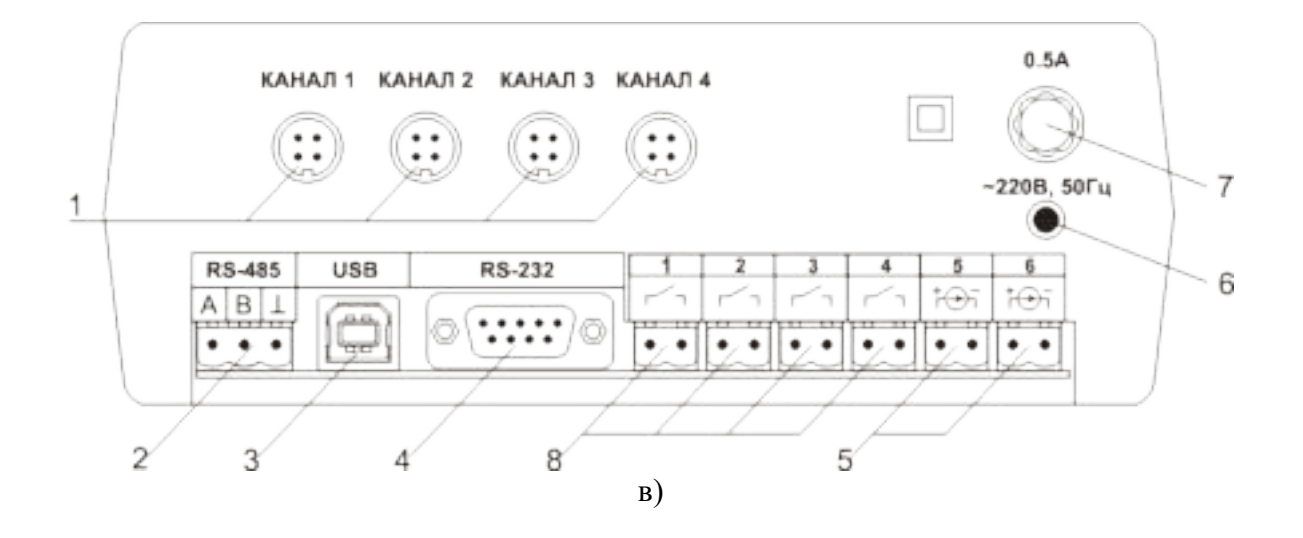

<span id="page-10-0"></span>Рисунок 3.3 Вид задних панелей газоанализаторов МАГ-6Т-Х(-В):

- а одноканального исполнения
- б двухканального исполнения

в - четырехканального исполнения

- **1** Разъемы для подключения
- преобразователей
- **2** Разъем **RS-485**
- **3** Разъем **USB**
- **4** Разъем **RS-232**
- **5** Разъемы для подключения
- исполнительных устройств
- **6** Сетевой предохранитель
- **7** Вилка для подключения сетевого шнура
- **8** Кнопка **"Сеть"**

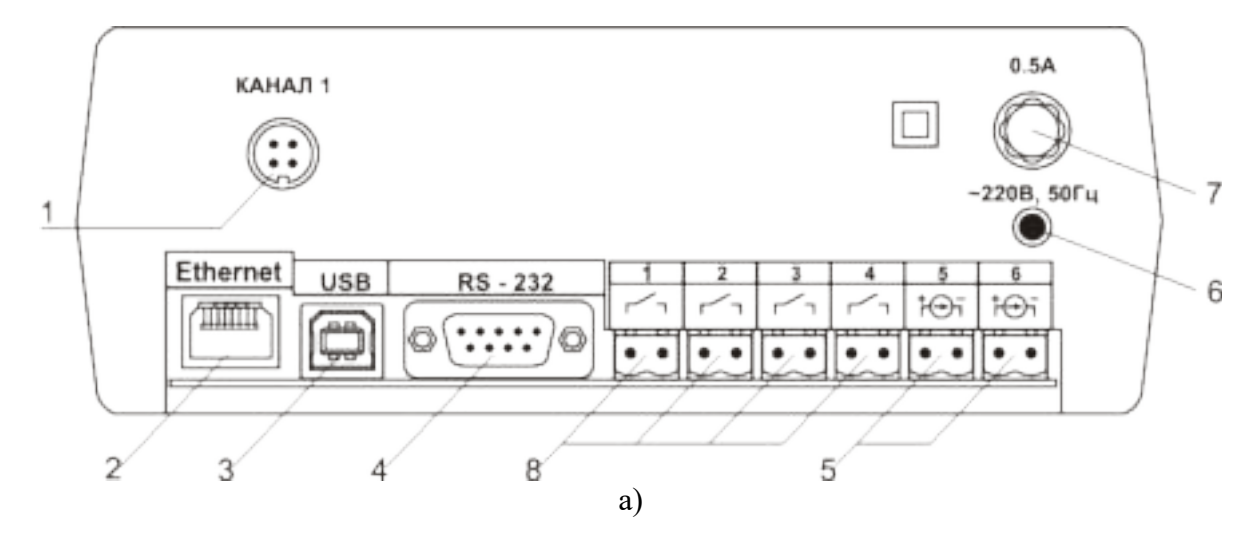

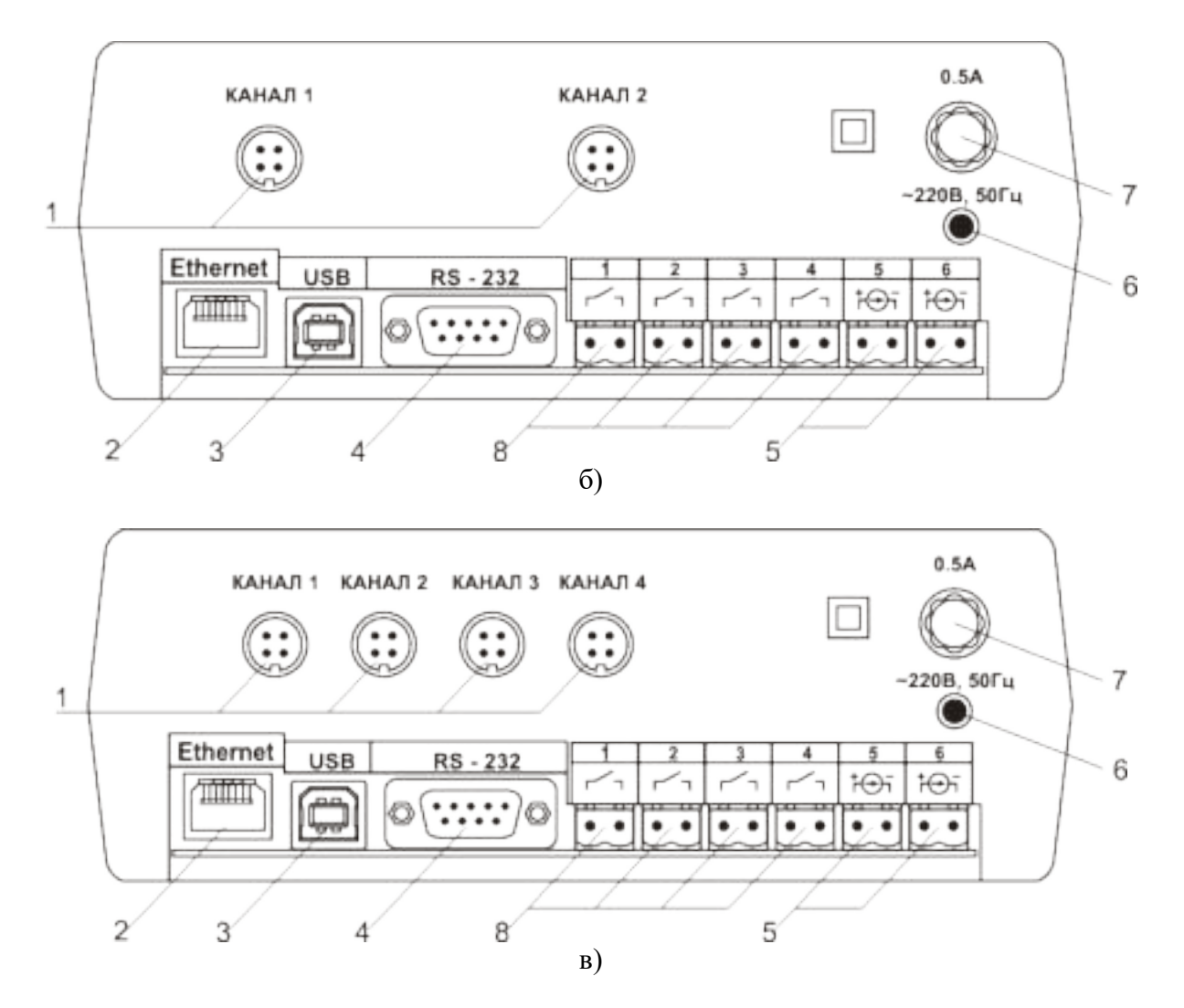

Рисунок 3.4 Вид задних панелей газоанализаторов МАГ-6Т-Х(-В) -Е :

- а одноканального исполнения
- б двухканального исполнения
- в четырехканального исполнения
- **1** Разъемы для подключения преобразователей
- **2** Разъем **Ethernet**
- **3** Разъем **USB**
- **4** Разъем **RS-232**
- **5** Разъемы для подключения
- исполнительных устройств
- **6** Сетевой предохранитель
- **7** Вилка для подключения сетевого шнура
- **8** Кнопка **"Сеть"**

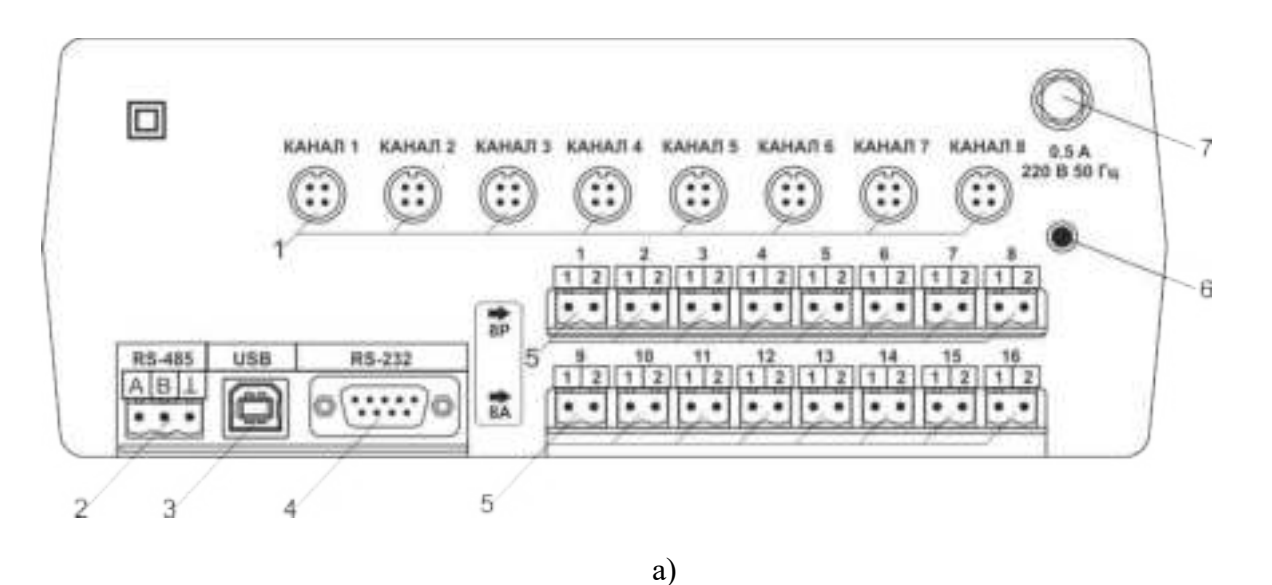

KAHAR 3 KAHAR 4 KAHAR 5 **KAHAN 6** KAHAR 5 КАНАЛ 1 KAHAR 2 KAHAR 7 回 0.5 A **KAHAN 9** KAHAIT 10 KAHAIT 11 KAHAIT 12 KAHAIT 13 KAHAIT 14 KAHAIT 15 KAHAIT 16 220 В 50 Гц ። π Ξ  $\dddot{ }$ H ∷ ∷ ä  $12$  $12$  $12112$  $1212112$  $1.2$ 6 霏  $\bullet$ .  $...$  $\bullet$ ٠  $\bullet$ .  $\bullet$ . ٠ ۰  $\bullet$ . ٠ RS-485  $$ RS-232 A B 嚣 \*\*\*\*\*\*  $\cdot$  .  $\bullet$ .  $| \cdot |$  $\cdot$  . . .  $\bullet$ .  $\cdot \cdot$ 5  $\overline{2}$ 3 4 б)

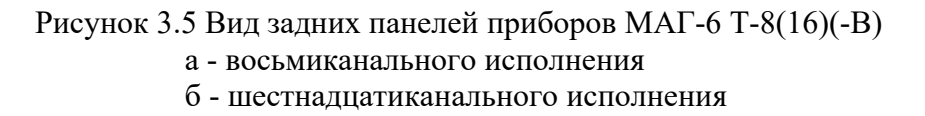

 Разъемы для подключения преобразователей Разъем **RS-485** Разъем **USB**

**4** Разъем **RS-232**

**5** Разъемы для подключения исполнительных устройств

- **6** Вилка для подключения сетевого шнура
- **7** Сетевой предохранитель

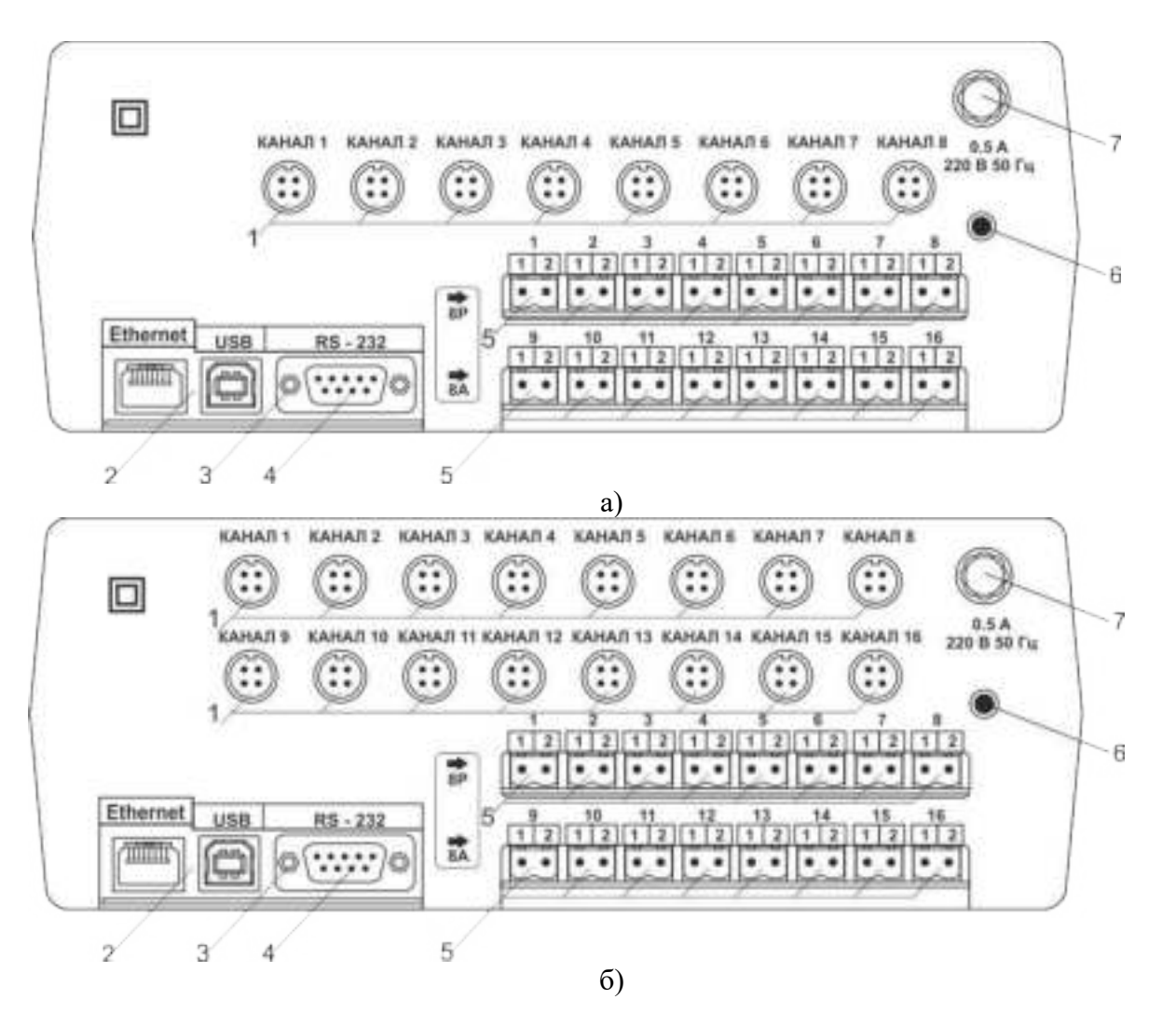

Рисунок 3.6 Вид задних панелей приборов МАГ-6 Т-8(16)(-В) -Е: а - восьмиканального исполнения б - шестнадцатиканального исполнения

 Разъемы для подключения преобразователей Разъем **Ethernet** Разъем **USB** Разъем **RS-232**

 Разъемы для подключения исполнительных устройств Вилка для подключения сетевого шнура Сетевой предохранитель

Разъемы поз.1 служат для подключения измерительных преобразователей влажности к газоанализатору. Связь газоанализатора с преобразователями осуществляется по интерфейсу RS-485. Цоколевка разъема приведена на [Рисунок 3 .7.](#page-13-0)

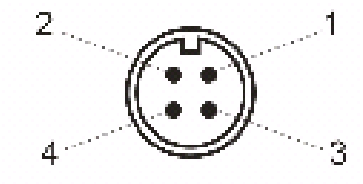

<span id="page-13-0"></span>Рисунок 3.7 Разъем подключения преобразователей **1** – сигнал "**A**" линии RS-485 **3** – общий провод **2** – сигнал "**B**" линии RS-485 **4** – питание +12 В

Разъем **"RS-232"** предназначен для подключения газоанализатора по интерфейсу RS-232 к компьютеру или иному контроллеру. Цоколевка разъема приведена на [Рисунок 3 .8.](#page-14-2)

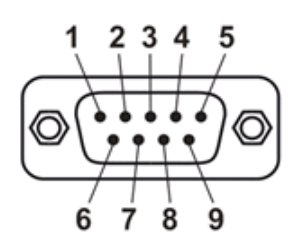

<span id="page-14-2"></span>Рисунок 3.8 Разъем подключения к компьютеру по RS-232

 – сигнал RD линии RS-232 – сигнал ТD линии RS-232 – общий (земля) RS-232 , **4**, **6**, **7**, **8**, **9** – не использовать

Разъем **"USB"** предназначен для подключения газоанализатора по интерфейсу USB к компьютеру или иному контроллеру. Цоколевка разъема приведена на [Рисунок 3 .9.](#page-14-1)

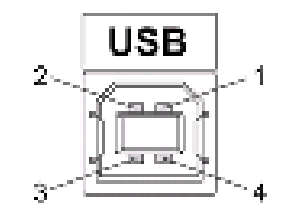

<span id="page-14-1"></span>Рисунок 3.9 Разъем USB (розетка «В»)

 – питание (+5В) – линия D- – линия D+ – общий (земля)

Разъем **"RS-485"** предназначен для подключения газоанализатора в сеть по интерфейсу RS-485. Цоколевка разъема приведена на [Рисунок 3 .10.](#page-14-0)

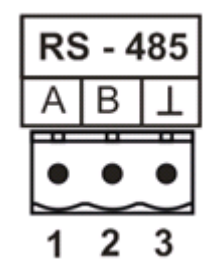

Рисунок 3.10 Вид разъема RS-485

<span id="page-14-0"></span>**1** – сигнал A линии RS-485 **2** – сигнал B линии RS-485 **3** – общий (земля) RS-485

Подключать нагрузку на выходные разъемы реле следует, руководствуясь схемой, приведенной на [Рисунок 3 .11.](#page-15-0)

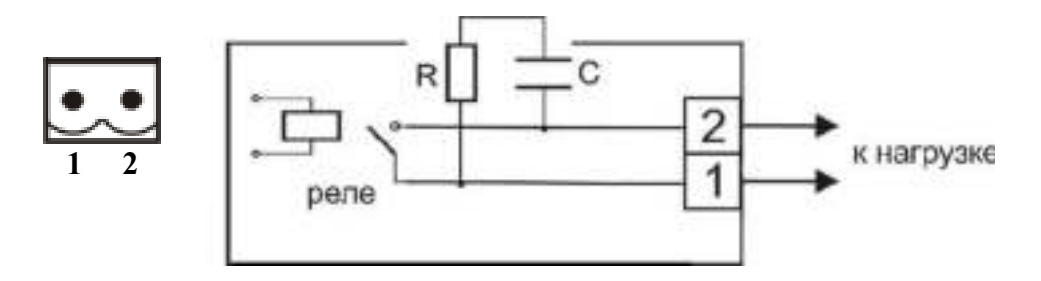

<span id="page-15-0"></span>Рисунок 3.11 Подключение нагрузки к выходу управления

Цоколевка разъема токового выхода приведена на [Рисунок 3 .12.](#page-15-1)

<span id="page-15-1"></span>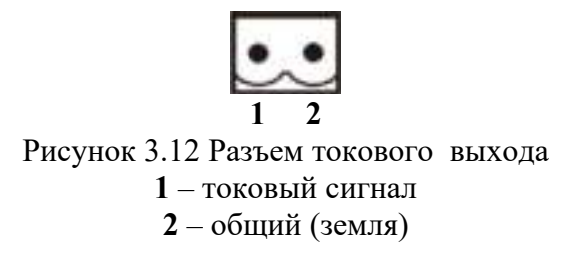

### **4.3 Принцип работы**

Функционирование газоанализатора представлено на [Рисунок 3 .13.](#page-16-0)

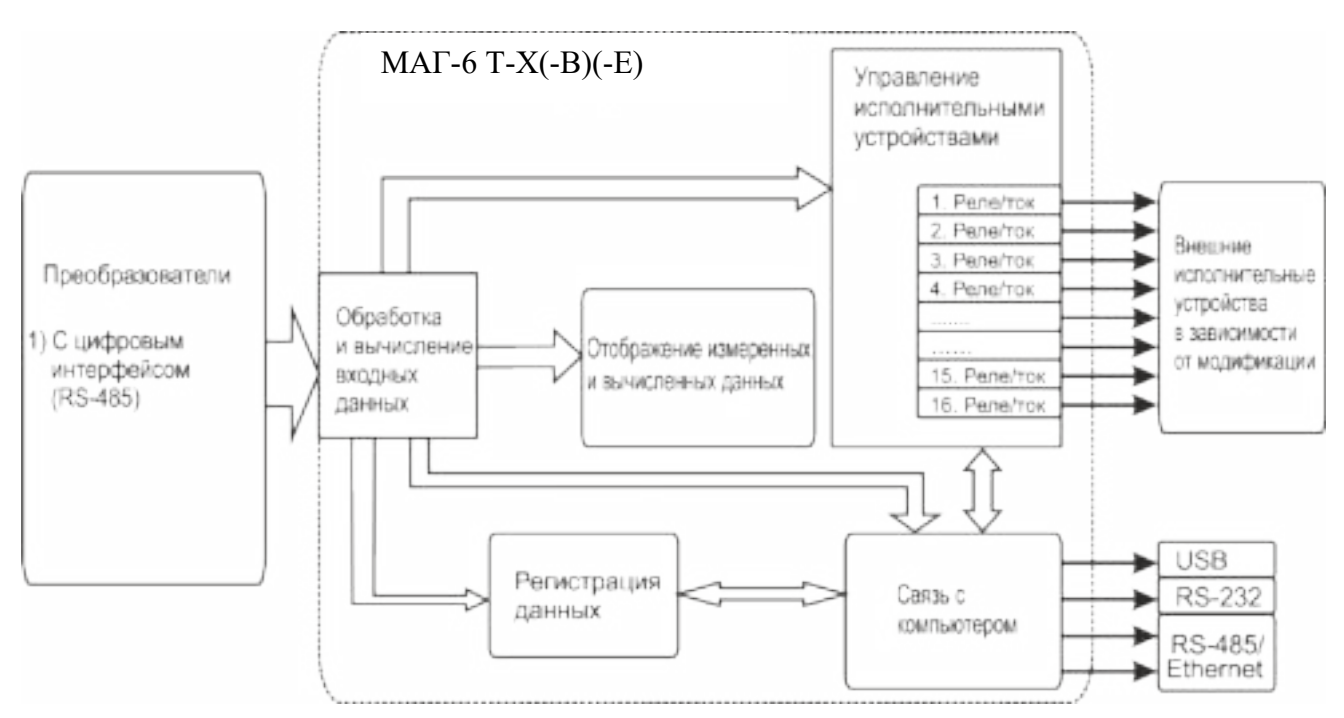

<span id="page-16-0"></span>Рисунок 3.13 Функционирование газоанализатора

#### **4.3.1 Индикация измерений**

Прибор во включенном состоянии производит опрос измерительных преобразователей, анализирует данные от встроенных сенсоров и отображает на индикаторе в зависимости от исполнения значения объёмной доли диоксида углерода, кислорода, метана в **% (об.д.),** оксида углерода, аммиака, сероводорода в **мг/м<sup>3</sup>** . Измерительные преобразователи с помощью принудительной подачи или встроенного побудителя расхода (при комплектовании микрокомпрессором) производят непрерывный забор газа. Интервал опроса встроенных сенсоров составляет около одной секунды.

### **4.3.2 Регистрация измерений**

Данные, полученные от измерительных преобразователей, записываются в энергонезависимую память блока с определенным периодом. Настройка периода, считывание и просмотр данных осуществляется с помощью программного обеспечения.

### **4.3.3 Интерфейсы связи**

С помощью цифровых интерфейсов из газоанализатора могут быть считаны текущие значения измерения влажности и температуры, накопленные данные измерений, изменены настройки газоанализатора. Измерительный блок может работать с компьютером или иными контроллерами по интерфейсам: RS-232, USB, RS-485 или Ethernet в зависимости от модификации. Допускается подключение и работа блока по всем интерфейсам одновременно. Скорость обмена по интерфейсам RS-232 и RS-485 настраивается пользователем в пределах от 1200 до 115200 бит/с. USB интерфейс поддерживает стандарт 2.0, скорость обмена по стандарту Full-Speed. Ethernet интерфейс поддерживает стандарт 100BASE-TX.

### **4.3.4 Работа выходных устройств**

Измерительный блок в качестве выходных устройств использует 4 выхода реле и 2 токовых выхода. Токовые выходы могут быть настроены пользователем для работы в

стандартных диапазонах: 0…5 мА, 0…20 мА, 4…20 мА. Работа выходных устройств определяется настройками каналов управления. Каждое выходное устройство реле или токовый выход жестко связано с каналом управления – выходное устройство 1 управляется каналом управления 1; выходное устройство 2 управляется каналом управления 2 и т.д. При этом канал управления может быть настроен на события и измеряемый параметр любого канала измерения. Работа канала управления может быть настроена одним из следующих способов: *выключено, логический сигнализатор*, *стабилизация с гистерезисом (только для реле).* При выборе логики *стабилизация с гистерезисом (только для реле)* газоанализатор стабилизирует заданный параметр по фиксированному значению, либо по значению, меняющемуся во времени по программе (подробнее см. **6.4**)

#### *Логический сигнализатор*

В режиме работы логического сигнализатора канал управления включает/выключает выходное устройство по определённым событиям в каналах измерения, для токового выхода означает минимум и максимум тока соответственно. События в каналах измерения могут быть следующие: *нарушение нижнего порога, нарушение верхнего порога.* Все разрешённые для сигнализатора события по всем каналам измерения логически складываются и образуют логическую функцию приведенную ниже:

$$
f = H \Pi I \bullet P \# n I + B \Pi I \bullet P \# n I + H \Pi 2 \bullet P \# n 2 + B \Pi 2 \bullet P \# n 2
$$

где:

*НП1,НП2,ВП1,ВП2 –* события нарушения нижних и верхних порогов в соответствующих каналах измерения; *Рнп1,Рнп2,Рвп1,Рвп2* – разрешение использования событий нарушения соответствующих порогов.

Примеры событий нарушения верхних и нижних порогов и использования этих событий для сигнализации приведены на [Рисунок 3 .14,](#page-17-0)[Рисунок 3 .15.](#page-18-0)

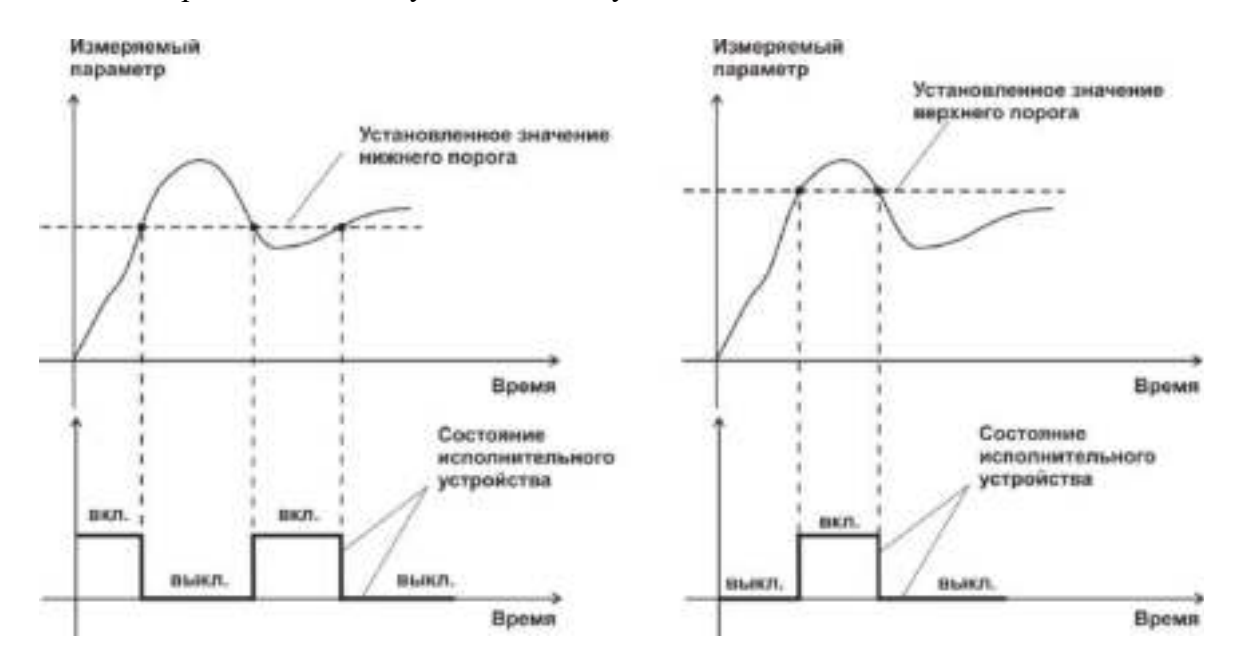

<span id="page-17-0"></span>Рисунок 3.14 События: нарушения НП (слева), нарушение ВП (справа)

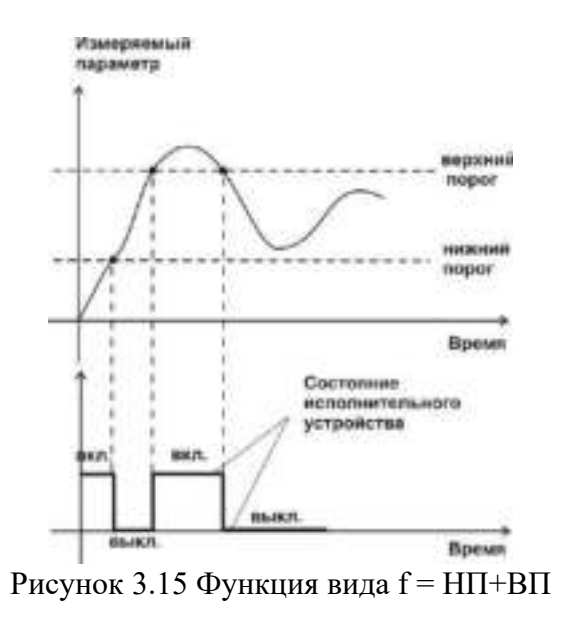

<span id="page-18-0"></span>*Стабилизация с гистерезисом*

Стабилизация измеряемого параметра с гистерезисом применяется в случаях, когда не требуется высокая точность стабилизируемого параметра, либо когда объект, параметр которого стабилизируется (например, температура), имеет малое время инерции. При выборе типа работы канала управления – стабилизация с гистерезисом, каналу управления назначается канал измерения (любой), параметр которого будет стабилизироваться. Каждый канал управления имеет программу изменения стабилизируемого параметра во времени, по этой программе стабилизируемый параметр линейно изменяется по точкам программы. Пример работы канала управления настроенного на стабилизацию с гистерезисом приведен на [Рисунок 3 .16](#page-18-1)

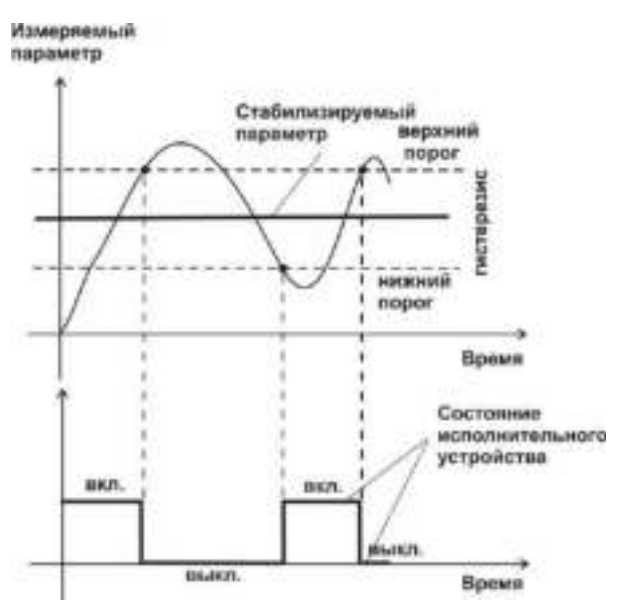

<span id="page-18-1"></span>Рисунок 3.16 Стабилизация с гистерезисом

#### *Линейный выход*

Линейный выход используется, когда необходимо получить выходной токовый сигнал прямо пропорциональный измеряемым значениям влажности или температуры. Пользователь может настроить линейный выход на три стандартных диапазона: 0…20 мА, 4…20 мА, 0…5

мА. Соответствия максимума и минимума между током и измеряемых величин также программируются пользователем. На [Рисунок 3 .17](#page-19-0) приведен пример настройки на диапазон 4…20 мА с границами 0…1%.

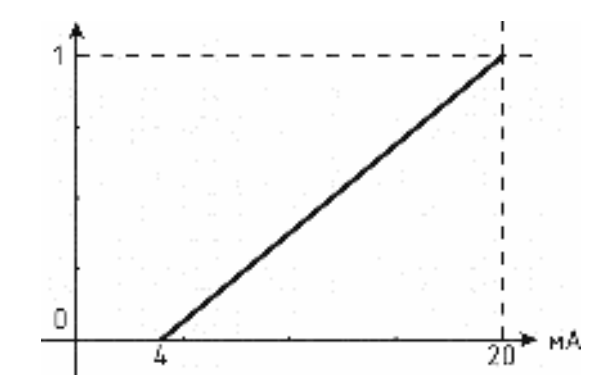

<span id="page-19-0"></span>Рисунок 3.17 Линейный выход 4…20 мА с диапазоном 0...1%

Формулы расчета выходного тока *I* в мА для заданного минимального *Рmin*, заданного максимального *Pmax* и текущего *Р* значения измеряемого параметра приведены ниже:

$$
I = \frac{(P - P \min)}{(P \max - P \min)} * 16 + 4
$$
, *IJIA BIXOJIHOTO TOKA* 4...20 MA,  
\n
$$
I = \frac{(P - P \min)}{(P \max - P \min)} * 20
$$
, *JJIA BIXOJIHOTO TOKA* 0...20 MA,  
\n
$$
I = \frac{(P - P \min)}{(P \max - P \min)} * 5
$$
, *JJIA BIXOJIHOTO TOKA* 0...5 MA.

#### **4.4 Измерительный преобразователь**

#### **4.4.1 Конструкция**

Измерительные преобразователи выпускаются в металлических корпусах, в которых находится печатная плата и набор сенсоров до четырех штук (определяется при заказе согласно таблице 2.1), а также могут комплектоваться внутренним побудителем расхода.

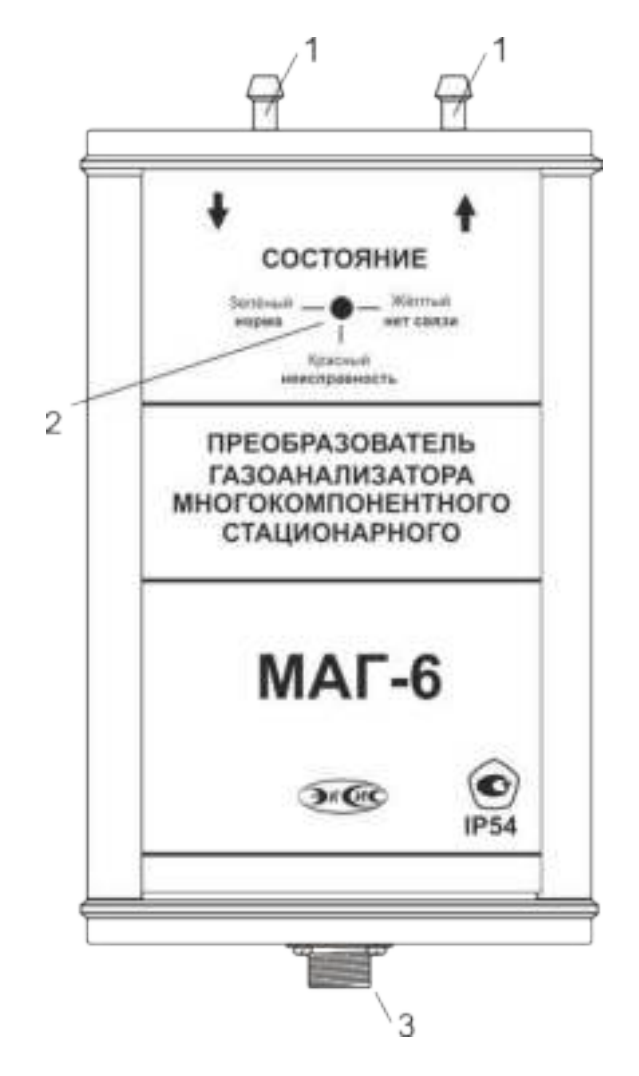

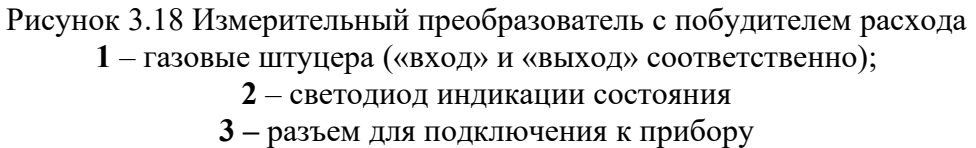

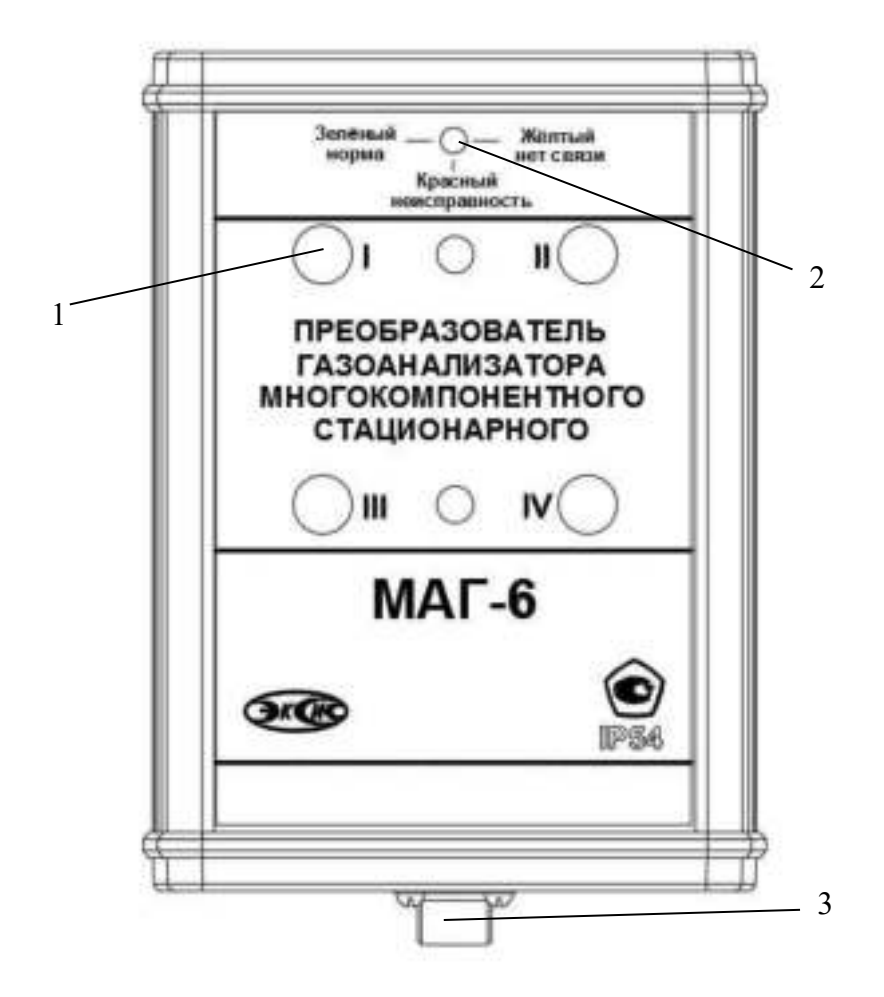

Рисунок 3.19 Измерительный преобразователь диффузионный **1**- окно датчика **2**- светодиод индикации состояния **3**- разъем для подключения к прибору

#### **4.4.2 Принцип работы**

В качестве чувствительных элементов для определения содержания аммиака, сероводорода, кислорода, монооксида углерода используются электрохимические сенсоры, пропорционально преобразующие парциальное давление газов в ток. В качестве чувствительного элемента объемной доли метана и диоксида углерода используются оптические инфракрасные сенсоры, принцип работы которых основан на измерении поглощения электромагнитной волны длины специфичной для анализируемого вещества.

Питание преобразователя осуществляется от измерительного блока напряжением 5…12 В постоянного тока. Связь с измерительным блоком ведется по цифровому интерфейсу RS-485 на скорости 9600 бит/с. Интервал опроса преобразователя составляет около одной секунды.

### **4.5 Барьер искрозащиты БИ-2П (для МАГ-6 Т-Х-В)**

#### **4.5.1 Конструкция**

Барьер искрозащиты выполнен в качестве единого неразборного блока, залитого компаундом и помещенного в пластмассовый корпус. С передней стороны барьера искрозащиты располагается семиконтактный разъем для подключения к измерительному блоку МАГ-6 Т-Х-В, с противоположной стороны располагается четырехконтактный разъем для подключения к первичному преобразователю. Внешний вид барьера искрозащиты , см рисунок 3.20.

![](_page_22_Figure_5.jpeg)

Рисунок 3.20 Барьер искрозащиты

### **4.5.2 Принцип работы**

Барьер искрозащиты предназначен для обеспечения искробезопасности электрических цепей питания первичных преобразователей и представляет собой удовлетворяющий требованиям стандарта ГОСТ 31610.11-2014 (IEC 60079-11:2011) узел законченной конструкции с искробезопасными электрическими цепями уровня **«ib»**. Барьер искрозащиты имеет маркировку **«[Ex ib Gb] IIC»**. Барьер искрозащиты является невосстанавливаемым изделием и ремонту не подлежит, должна быть исключена возможность ремонта или замены элементов внутреннего монтажа барьеров. В аварийном режиме работы устройства и при наличии искроопасного напряжения на входе барьера искрозащиты барьер обеспечивает ограничение тока и напряжения на выходе или перегорание встроенного предохранителя, отключая защищенную цепь от опасного напряжения.

**ВНИМАНИЕ!** Барьер искрозащиты и блок измерения должны располагаться вне взрывоопасных зон.

#### **4.5.3 Обеспечение взрывозащиты (искробезопасности)**

Взрывозащита прибора обеспечивается защитой вида «искробезопасная электрическая цепь» по ГОСТ 31610.11-2014 (IEC 60079-11:2011).

Питание первичного преобразователя осуществляется от барьера искрозащиты, обеспечивающего ограничение выходного тока и напряжения до значений, искробезопасных для газовых смесей категории IIC.

 Входная искробезопасная цепь питания преобразователя гальванически развязана от искроопасных цепей блока измерения применением в барьере DC-DC преобразователя напряжения с электрической прочностью изоляции вход-выход 1500 В.

Все входные цепи преобразователя защищены плавкими предохранителями на 250 мA. Ограничение выходного тока и напряжения в барьере осуществляется с помощью искрозащитных элементов – резисторов и «TVS» диодов, при электрической нагрузке не более 2/3 паспортного значения.

Интерфейсные цепи преобразователя гальванически развязаны от искроопасных цепей блока измерения оптронными элементами барьера с электрической прочностью изоляции вход-выход 1500 В.

Питание барьера осуществляется от вторичной обмотки сетевого трансформатора блока измерения, выполненного в соответствии с ГОСТ 31610.11-2014 (IEC 60079-11:2011)

Максимальное значение **С0** и **L0** барьера установлены с учетом 1,5 – кратного коэффициента безопасности.

Оболочка конструкции первичного преобразователя обеспечивает защиту цепей от влияния окружающей среды со степенью защиты IP-54 по ГОСТ 14254. Параметры входных цепей преобразователя – емкость  $(C_i)$ , индуктивность  $(L_i)$ , максимальный входной ток  $(I_i)$ , максимальная входная мощность  $(P_i)$  и максимальное входное напряжение  $(U_i)$  не превышают допустимых параметров барьера искрозащиты, указанных в его технических характеристиках. При этом параметры преобразователя –  $C_i$ ,  $L_i$  и емкость и индуктивность соединительного кабеля не превышают значений  $C_0$ ,  $L_0$  барьера.

Материалы конструкции выбраны с учетом требований по фрикционной искробезопасности в соответствии с ГОСТ 31610.0-2019 (IEC 60079-0:2017) и не способны накапливать зарядов статического электричества. Механическая прочность конструкции преобразователя соответствует высокой степени по ГОСТ 31610.0-2019 (IEC 60079-0:2017).

## **5 МЕРЫ БЕЗОПАСНОСТИ**

Прибор МАГ-6 Т-Х-В относится к взрывозащищенному электрооборудованию группы II по ГОСТ 31610.0-2019 (IEC 60079-0:2017).

При эксплуатации и техническом обслуживании необходимо соблюдать требованиям ГОСТ 30852.13-2002 (МЭК 60079-14:1996), "Правил устройства электрооборудования" , "Правил технической эксплуатации электроустановок потребителей".

Размещение составных узлов прибора должно быть выполнено с учетом установленных маркировок взрывозащиты:

Блок измерения и барьер искрозащиты вне взрывоопасной зоны;

Измерительный преобразователь во взрывоопасной зоне.

В случае самостоятельного изготовления кабеля длина кабельной линии связи между барьером искрозащиты и измерительным преобразователем выбирается с учетом того, чтобы емкость (Cкаб) и индуктивность (Lкаб) кабеля не превышали значения 0.1 мкФ и 0.1 мГн соответственно (согласно ГОСТ 31610.11-2014 (IEC 60079-11:2011) и параметрам барьера искрозащиты).

Прокладка искробезопасных цепей должна быть выполнена вдали от источников электромагнитных наводок (двигателей, электрических кабелей и т.д.).

Заземление корпусов электрооборудования во взрывоопасной зоне должно соответствовать требованиям ГОСТ 30852.13-2002. Сопротивление заземления не должно превышать 1 Ом.

При первом включении прибора проверить электрические параметры искробезопасной цепи.

На открытых контактах клемм прибора при эксплуатации может присутствовать напряжение 220 В, 50 Гц, опасное для человеческой жизни.

Любые подключения к прибору и работы по его техническому обслуживанию производить только при отключенном питании прибора и отключенными исполнительными устройствами.

К работе с прибором допускаются лица, ознакомившиеся с настоящим руководством по эксплуатации и паспортом.

#### **6 ПОДГОТОВКА ПРИБОРА К ИСПОЛЬЗОВАНИЮ**

Извлечь прибор из упаковочной тары. Если прибор внесен в теплое помещение из холодного, необходимо дать прибору прогреться до комнатной температуры в течение не менее 2-х часов.

Подключить составные части прибора согласно схеме на рисунок.5.1.

![](_page_24_Figure_18.jpeg)

Рисунок 5.19 Схема подключения составных частей прибора МАГ-6 Т-Х-В

Соединить измерительный блок и измерительные преобразователи соединительными кабелями через барьеры искрозащиты БИ-2П. В случае если анализируемая среда предполагает содержание механической пыли, паров масла принять меры по устранению.

При необходимости, подключить исполнительные механизмы или иное оборудование к клеммам разъёмов выходных устройств в соответствии с п.3.1.3.

При комплектации прибора диском с программным обеспечением, установить его на компьютер. Подключить прибор к свободному COM-порту или USB-порту компьютера соответствующими соединительными кабелями. При необходимости работы прибора по RS-485 интерфейсу подвести линию связи  $\mathbf{K}$ клеммам разъёма "RS-485" и соединить в соответствии с п.3.1.3.

Включить прибор в сеть 220 В 50 Гц и нажать кнопку «Сеть».

При включении прибора осуществляется самотестирование прибора в течение 5 секунд и отображается версия зашитого программного обеспечения. При наличии внутренних неисправностей прибора на индикаторе отображается номер неисправности и раздается звуковой сигнал. После успешного тестирования и завершения загрузки на индикаторе отображаются текущие значения влажности и температуры. Расшифровка неисправностей тестирования и других ошибок в работе прибора приведена в разделе 7.

Перед началом измерений дать прибору прогреться.

После использования прибора выключить его кнопкой «Сеть» и отсоединить сетевой кабель от сети 220 В 50 Гц.

Для подтверждения технических характеристик изделия необходимо ежегодно производить поверку прибора.

осуществляется MII-242-2486-2022 "Газоанализаторы Поверка  $\Pi$ O документу Методика поверки", утвержденным многокомпонентные  $MAT-6.$ ФГУП "ВНИИМ им. Д.И. Менделеева" «05» мая 2022 г.г

## **7 РЕЖИМЫ РАБОТЫ И НАСТРОЙКИ ГАЗОАНАЛИЗАТОРА**

#### **7.1 Общие сведения**

Управление газоанализатором осуществляется посредством резистивного сенсорного экрана. На экране формируется изображение, содержащее элементы программного меню в наиболее понятной и доступной форме. Касание к такому экрану расценивается, как клик мышкой на компьютере. Резистивный сенсорный экран обладает реакцией на прикосновение любым твердым и гладким предметом: рукой (доступно в перчатке), кредитной картой, стилусом, пером и т.д. Запрещается использовать острые предметы и предметы, температура которых не соответствует рабочей температуре газоанализатора, указанной в технических характеристиках, так как они могут повредить поверхность экрана. Данная неисправность не является гарантийной.

После включения и самодиагностики измеритель входит в режим отображения каналов измерения, в котором отображаются основные параметры измерительных каналов, выполняется опрос измерительных преобразователей, ведется регистрация измерений (при установленном периоде записи отличного от «0»), осуществляется обмен данными по любому из поддерживаемых цифровых интерфейсов, производится управление выходными устройствами: реле и токовыми выходами. В случае возникновения ошибок следуйте инструкциям, отображаемым на дисплее.

#### **7.2 Режимы работы**

После включения и самодиагностики газоанализатор индицирует главный экран каналов измерения, где отображаются основные параметры 1, 2 или 4 измерительных каналов в зависимости от исполнения[,Рисунок 6 .20.](#page-27-0) В данном режиме на дисплее отображаются значения измеряемых параметров канала. Список отображаемых расчётных параметров анализируемой среды на общем экране каналов измерения может быть изменен.

![](_page_26_Picture_8.jpeg)

*а)*

![](_page_27_Picture_2.jpeg)

*б)*

![](_page_27_Picture_75.jpeg)

![](_page_27_Figure_5.jpeg)

![](_page_27_Figure_6.jpeg)

<span id="page-27-0"></span>Рисунок 6.20 Вид главного экрана каналов измерений: а) МАГ-6Т-1(-В)(-Е); б) МАГ-6Т-2(-В) (-Е); в) МАГ-6Т-4(-В) (-Е); г) МАГ-6Т-8(16)(-В) (-Е).

Нажатие на область (для МАГ-6 Т-2(-В) (-Е) и МАГ-6 Т-4(-В) (-Е), МАГ-6 Т-8(16) (-В) (-Е)) осуществляет переход к экрану соответствующего канала измерения, где

индицируются все измеряемые и пересчетные параметры по данному каналу, а так же осуществляется настройка их отображения на главном экране, [Рисунок 6 .21.](#page-28-1) Для модификации МАГ-6-Т-1(-В) (-Е) экран отображения одного канала одновременно является главным.

Возврат к главному экрану измерений осуществляется кнопкой .

![](_page_28_Picture_4.jpeg)

Рисунок 6.21 Экран первого канала измерения.

<span id="page-28-1"></span>Для модификаций МАГ-6 Т-8(16)(-В) (-Е) области  $\Box$  на заглавном и

других экранах используются для перехода между каналами измерения\управления

#### **7.3 Настройка каналов измерения**

Экран настройки измерений вызывается нажатием на область любого параметра на общем экране или экране отображения измерительного канала, п.1, [Рисунок 6 .22.](#page-28-0) Повторное

нажатие на эту область (или кнопка  $\Box$ ) вернет газоанализатор к экрану отображения канала измерения.

<span id="page-28-0"></span>![](_page_28_Picture_12.jpeg)

Рисунок 6.22 Вызов экрана настройки второго канала измерения

![](_page_29_Figure_2.jpeg)

<span id="page-29-1"></span>Рисунок 6.23 Вызов экрана настройки параметра.

#### **7.4 Настройка пороговых значений**

Вход в режим настройки пороговых значений осуществляется из меню настройки измерений соответствующего параметра нажатием на кнопку 1, [Рисунок 6 .23.](#page-29-1)

Для каждого параметра может быть установлено 2 пороговых значения, которые могут быть определены, как «верхний порог» или «нижний порог» и иметь разные степени. Пороги - это верхняя и нижняя границы допустимого изменения соответствующего параметра. При превышении параметром верхнего порога или снижении ниже нижнего порога в любом из параметров газоанализатор обнаруживает это событие и выдает звуковой сигнал, если звуковая сигнализация включена и окрашивает значение параметра в красный цвет. Признак нарушения порога может быть использован в канале управления, если настроить его на логический сигнализатор см. **6.6.1.**

Нажатие на область 1, [Рисунок 6 .24](#page-29-0) вызывает экран настройки порога по выбранному параметру.

![](_page_29_Figure_8.jpeg)

<span id="page-29-0"></span>Рисунок 6.24 Экран настройки пороговых значений второго канала

Для настройки нужного порога нажать на область «Порог 1» или «Порог 2», [Рисунок](#page-29-0)  [6 .24,](#page-29-0) п.1. В экране настройки выбранного порога установить тип «верхний» или «нижний», пороговое значение параметра и его важность: «Внимание» или «Тревога», [Рисунок 6 .25.](#page-30-0)

![](_page_30_Picture_72.jpeg)

<span id="page-30-0"></span>Рисунок 6.25 Экран настройки второго порога.

#### **7.5 Настройки каналов измерения (только для модификаций МАГ-6 Т-2(-В) (-Е) и МАГ-6 Т-4(-В**) **(-Е)).**

Нажать на область 2, [Рисунок 6 .23](#page-29-1) для перехода к экрану отображения состояния параметра, [Рисунок 6 .26.](#page-30-1) При нормальной работе на экране будет индицироваться «ошибок не обнаружено». В случае возникновения ошибок, на данном экране будет индицироваться тип ошибки.

![](_page_30_Picture_4.jpeg)

<span id="page-30-1"></span>Рисунок 6.26 Экран отображения состояния параметра.

На главном экране измерений может отображаться 1 или 2 параметра от одного измерительного канала. Настройка параметров, которые будут отображаться на главном экране осуществляется в экране настройки отображения параметров, вход в который осуществляется нажатием на область 2, [Рисунок 6 .22.](#page-28-0) Экран настройки отображения параметров, [Рисунок 6 .27.](#page-31-0)

![](_page_31_Picture_77.jpeg)

![](_page_31_Picture_78.jpeg)

<span id="page-31-0"></span>Рисунок 6.27 Экран настройки отображения параметров.

Установка «Да» осуществляется нажатием на соответствующую область и означает, что параметр будет отображаться на главном экране. В случае если требуется добавить новый параметр для отображения следует сначала снять «Да» с предыдущего.

#### **7.6 Настройки каналов управления**

Вход в режим отображения и настройки каналов управления газоанализатора [\(Рисунок 6](#page-31-1) [.28\)](#page-31-1) осуществляется нажатием на кнопку . Возврат к общему экрану каналов измерения осуществляется повторным нажатием кнопки .

![](_page_31_Picture_79.jpeg)

<span id="page-31-1"></span>Рисунок 6.28 Режим отображения каналов управления

В данном режиме на дисплее отображаются настройки каналов управления с 1-го по 6 ой, Каждый канал управления может быть включен в режиме *логического сигнализатора* (все каналы), *стабилизации с гистерезисом* (1-4 каналы, реле) или *линейного выхода* (5-6 каналы, ток)*.* 

Кнопка обновляет информацию о состоянии каналов управления и переводит газоанализатор к экрану состояния каналов управления [\(Рисунок 6 .29\)](#page-32-1). Возврат к предыдущему экрану осуществляется повторным нажатием кнопки **.**

![](_page_32_Picture_97.jpeg)

<span id="page-32-1"></span>Рисунок 6.29 Вид экрана состояния каналов управления

Выбор канала управления для настройки осуществляется нажатием на область соответствующего канала, [Рисунок 6 .30.](#page-32-0)

![](_page_32_Figure_6.jpeg)

<span id="page-32-0"></span>Рисунок 6.30 Виды экрана первого и пятого канала управления

В режиме ручного управления нажатие на область 1, [Рисунок 6 .30](#page-32-0) приводит к принудительному замыканию\размыканию реле (для реле каналов) или к включению\ отключению максимального значения тока аналогового выхода (для токовых каналов, в зависимости от выбранного диапазона, область 2, [Рисунок 6 .30,](#page-32-0)[Рисунок 6 .31\)](#page-33-0).

![](_page_33_Figure_2.jpeg)

<span id="page-33-0"></span>Рисунок 6.31 Вид экрана включенного канала управления

Выбор и настройка логики канала управления осуществляется нажатием на область , рисунки 6.11, 6.12. В открывшемся экране настройки выбирается выходной диапазон (**0…5, 0…20, 4…20 мА** для токовых выходов) тип управления (**логическое, гистерезис, ручное** – для реле; **логическое, линейный выход, ручное** – для токовых выходов) и управляемый параметр, где в [К**Х**] Х-номер канала измерения, [Рисунок 6 .32.](#page-33-1)

![](_page_33_Picture_98.jpeg)

<span id="page-33-1"></span>Рисунок 6.32 Вид первого экрана настройки канала управления.

# **7.6.1 Тип управления: Логическое.**

Кнопка далее переводит к второму и третьему экранам настроек канала управления, где включается и отключается срабатывание по порогам, срабатывание на ошибку и настраивается инверсия выхода. При инверсии выхода для канала реле: «нет события» – реле замкнуто, «есть событие» – реле разомкнуто.

![](_page_34_Picture_67.jpeg)

Рисунок 6.33 Вид 2 и 3 экранов настройки логического управления.

**Внимание!** Все настройки логического сигнализатора сохраняются только после нажатия кнопки на последнем экране настроек.

## **7.6.2 Тип управления: Гистерезис.**

При выборе типа управления «гистерезис» и нажатия кнопки «далее» газоанализатор отображает экран настройки гистерезиса, [Рисунок 6 .34.](#page-34-0) При инверсии выхода: «нет события» – реле замкнуто, «есть событие» – реле разомкнуто.

![](_page_34_Picture_68.jpeg)

<span id="page-34-0"></span>Рисунок 6.34 Вид экрана настройки гистерезис

Нажатие кнопки далее отобразит экран активации программы регулирования, [Рисунок 6](#page-35-0) [.35а](#page-35-0). Настройка логики «гистерезис» на этом закончена, нажать **для сохранения** настроек и выхода к общему экрану канала.

![](_page_35_Picture_90.jpeg)

<span id="page-35-0"></span>![](_page_35_Figure_3.jpeg)

#### *Программа регулирования*

Выбор «Да» в области «использовать программу» активирует программу изменения стабилизируемого параметра во времени, по этой программе стабилизируемый параметр линейно изменяется по точкам программы, [Рисунок 6 .35б](#page-35-0).

Максимальное суммарное количество шагов программ регулирования по всем каналам управления - **512**.

В настройку каждого шага программы регулирования входят такие параметры как «Значение параметра»; «Время выхода» - время перехода от предыдущего значения параметра к текущему (в секундах); «Время удержания» - время до начала перехода к следующему значению параметра в секундах. Кнопки «Назад» и «Далее» осуществляют переход к предыдущему или последующему шагу соответственно, [Рисунок 6 .36.](#page-35-1)

![](_page_35_Picture_91.jpeg)

<span id="page-35-1"></span>Рисунок 6.36 Вид экрана настройки второго шага программы регулирования

Нажать кнопку для сохранения настроенных шагов программы, газоанализатор вернется к экрану [Рисунок 6 .35б](#page-35-0).

Нажать кнопку «Далее» для настройки работы программы регулирования, отобразится экран [Рисунок 6 .37.](#page-36-0)

![](_page_36_Picture_75.jpeg)

<span id="page-36-0"></span>Рисунок 6.37 Настройка работы программы регулирования

На этом экране устанавливается первый и последний шаг программы, а также настройка работы управления после ее окончания. Возможные варианты работы после окончания программы: «Регулировать значение по умолчанию» - после окончания выполнения программы газоанализатор переходит на логику «Гистерезис»; «Регулировать последнее значение» - после окончания выполнения программы значение последнего шага удерживается; «Перезапустить программу» - программа перезапускается с «начального шага»; «Выключить управление» - после окончания выполнения программы управление останавливается.

После настройки нажать кнопку для сохранения установленных значений.

![](_page_36_Picture_76.jpeg)

<span id="page-36-1"></span>Рисунок 6.38 Экран канала управления с настроенной программой.

Управление работой программы осуществляется кнопками: «Пауза» - приостанавливает выполнение программы на текущем шаге, «Стоп», - останавливает программу и возвращает к начальному шагу, «Старт» - запускает выполнение программы, [Рисунок 6 .38.](#page-36-1) Цветовое выделение кнопки указывает на ее активность.

![](_page_36_Figure_9.jpeg)

Рисунок 6.39 Кнопки управления работой программы регулирования.

.

#### **7.6.3 Тип управления: Линейный токовый выход.**

При выборе типа управления «лин.выход», выбора токового диапазона, [Рисунок 6 .32б](#page-33-1) и нажатия кнопки «далее» газоанализатор отображает экран настройки линейного токового выхода, [Рисунок 6 .40.](#page-37-1) На этом экране выбираются значение параметра для максимального и минимального токовых значений. Сохранение настроек осуществляется нажатием кнопки Î

![](_page_37_Picture_84.jpeg)

<span id="page-37-1"></span>Рисунок 6.40 Вид экрана настройки линейного токового выхода 0…5 мА.

#### **7.7 Общие настройки газоанализатора.**

Вход в экран общих настроек газоанализатора осуществляется из главного экрана каналов измерения нажатием на кнопку **8 (В исполнении МАГ-6 Т-1(-В)** (-Е)) меню настроек индицируется значками в левой части главного экрана каналов измерения, см. [Рисунок 6 .41.](#page-37-0))

![](_page_37_Figure_8.jpeg)

<span id="page-37-0"></span>Рисунок 6.41 Экран общих настроек (соотношение с исполнением МАГ-6 Т-1(-В) (-Е))

В меню **информация о газоанализаторе** ( для МАГ-6 Т-1(-В) (-Е)) содержится информация о конфигурации газоанализатора, технологическом номере и версии внутреннего программного обеспечения)

![](_page_38_Picture_63.jpeg)

Рисунок 6.42 Экран информации о приборе

Меню **настройки связи** служит для индикации и настройки сетевых параметров газоанализатора, [Рисунок 6 .43.](#page-38-0)

![](_page_38_Picture_64.jpeg)

<span id="page-38-0"></span>Рисунок 6.43 Экран настроек связи (МАГ-6 Т-Х(-В) -Е)

На этом экране отображается информация о скорости/сетевом адресе для RSинтерфейсов, сетевом имени и MAC-адресе газоанализатора (при наличии Ethernet интерфейса). Настройка параметров связи для интерфейсов осуществляется в соответствующих меню «**RS-232/485**» и «**TCP/IP**» (при наличии).

![](_page_39_Picture_100.jpeg)

Рисунок 6.44 Экран настройки TCP/IP

Настройка газоанализатора для работы по Ethernet интерфейсу осуществляется одним из двух способов:

**Ручная настройка** («Использовать DHCP» – **нет**): IP-адрес газоанализатора, маска подсети и шлюз устанавливаются в ручную.

**Автоматическая настройка** («Использовать DHCP» – **Да**): Газоанализатор автоматически получает от сервера DHCP IP-адрес и другие параметры, необходимые для работы в сети **TCP/IP**.

На экране **настройки статистики** отображаются период записи статистики, количество сделанных записей и степень заполнения внутренней памяти газоанализатора в %. Настройка периода записи осуществляется нажатием на п.1, [Рисунок 6 .45.](#page-39-0) Удаление всех сохраненных данных осуществляется нажатием на «Сбросить статистику», п.2, [Рисунок 6 .45](#page-39-0)

![](_page_39_Picture_101.jpeg)

<span id="page-39-0"></span>Рисунок 6.45 Экран настройки статистики

### **7.8 Другие настройки**

Из меню «**Другие настройки**» осуществляется переход к настройкам внутреннего времени и даты газоанализатора, к настройкам звука, к режиму калибровки экрана, а также осуществить сброс настроек газоанализатора до заводских установок, [Рисунок 6 .46](#page-40-0)

![](_page_40_Picture_55.jpeg)

<span id="page-40-0"></span>Рисунок 6.46 Экран другие настройки

Внутреннее время газоанализатора отображается во всех меню в верхней правой части дисплея и служит для корректной записи статистических данных. Для настройки времени следует зайти в экран настройки времени и даты с экрана общих настроек, [Рисунок 6 .47.](#page-40-2)

![](_page_40_Picture_56.jpeg)

<span id="page-40-2"></span>Рисунок 6.47 Первый экран настройки даты и времени

На первом экране настройки даты и времени следует ввести дату, кнопка «Далее» переместит к следующему экрану, где устанавливается актуальное время. Для сохранения установок даты и времени нажать кнопку  $\Box$ , Рисунок 6.48

![](_page_40_Picture_57.jpeg)

<span id="page-40-1"></span>Рисунок 6.48 Второй экран настройки даты и времени

#### **7.9 Работа с компьютером**

Для связи измерительного газоанализатора с компьютером необходимо программное обеспечение Eksis Visual Lab (EVL) и соединительный кабель, поставляемые в комплекте (см. пункт **9**).

Подключение газоанализатора и установка связи с ним осуществляется следующей последовательностью действий:

 включение компьютера и вставка компакт-диска в привод компакт-дисков, запуск файла **setup.exe** (**setup\_x64.exe** для 64-битной версии Windows) из корневой папки на компакт-диске;

установка программного обеспечения Eksis Visual Lab с компакт-диска, руководствуясь инструкцией по установке **setup.pdf** (находится на компакт-диске в корневой папке);

 (опционально) установка драйвера **USB Bulk device** (инструкция по установке находится на компакт-диске);

• запуск Eksis Visual Lab (Пуск  $\rightarrow$  Все программы  $\rightarrow$  Эксис  $\rightarrow$  Eksis Visual Lab);

подключение газоанализатора к компьютеру с помощью кабеля;

• добавление газоанализатора в список устройств (кнопка ), задание технологического номера, настройка интерфейса связи (номер порта, скорость связи и сетевой адрес), запуск обмена (кнопка );

Таблица 5.3

![](_page_41_Picture_226.jpeg)

\*- В зависимости от исполнения.

![](_page_42_Picture_53.jpeg)

Рисунок 6.49 Web-интерфейс газоанализатора МАГ-6 Т-2(-В) -Е.

### **7.9.1 Внутреннее программное обеспечение**

Влияние встроенного программного обеспечения учтено при нормировании метрологических характеристик газоанализаторов.

Газоанализаторы имеют защиту встроенного программного обеспечения от преднамеренных или непреднамеренных изменений. Уровень защиты по Р 50.2.077—2014 встроенного программного обеспечения соответствует уровню «средний», автономного ПО – «низкий».

Идентификационные данные встроенного ПО газоанализаторов приведены в таблице 5.2.

![](_page_43_Picture_18.jpeg)

# **8 ВОЗМОЖНЫЕ НЕИСПРАВНОСТИ И СПОСОБЫ ИХ УСТРАНЕНИЯ**

**8.1** Список возможных неисправностей и способов их устранения приведен в таблице 7.1

![](_page_44_Picture_290.jpeg)

*Таблица 7.1 Возможные неисправности*

![](_page_45_Picture_166.jpeg)

# **9 МАРКИРОВАНИЕ, ПЛОМБИРОВАНИЕ, УПАКОВКА**

**9.1** На передней панели измерительного блока нанесена следующая информация:

- наименование газоанализатора
- товарный знак предприятия-изготовителя
- знак утверждения типа
- **9.2** На задней панели измерительного блока указывается:
	- заводской номер и дата выпуска
	- тип и количество выходных устройств
- **9.3** Пломбирование газоанализатора выполняется:

 у измерительного блока – на лицевой и задней панели в одном, либо в двух крепежных саморезах.

- у измерительного преобразователя место стопорных винтов.
- **9.4** Газоанализатор и его составные части упаковываются в упаковочную тару картонную коробку, ящик, чехол или полиэтиленовый пакет.

## **10 ХРАНЕНИЕ, ТРАНСПОРТИРОВАНИЕ**

**10.1** Газоанализаторы хранят в картонной коробке, в специальном упаковочном чехле или в полиэтиленовом пакете в сухом проветриваемом помещении, при отсутствии паров кислот и других едких летучих веществ, вызывающих коррозию, при температуре от плюс 5 до плюс 40  $\rm{^{\circ}C}$  и относительной влажности от 30 до 80 %.

**9.1** Транспортирование допускается всеми видами транспорта в закрытых транспортных средствах, обеспечивающих сохранность упаковки, при температуре от минус 35 °С до плюс 50 °C и относительной влажности до 95 % при температуре 35 °C (без конденсации влаги).

# **11 КОМПЛЕКТНОСТЬ**

## **11.1** Комплект поставки газоанализатора приведена в таблице 10.1.

![](_page_46_Picture_159.jpeg)

# **13 ГАРАНТИИ ИЗГОТОВИТЕЛЯ**

- **12.1** Изготовитель гарантирует соответствие газоанализатора требованиям ТУ 26.51.53-016- 70203816-2021 при соблюдении потребителем условий эксплуатации, хранения и транспортирования.
- **12.2** Гарантийный срок эксплуатации газоанализатора 12 месяцев со дня продажи.
- **12.3** В случае выхода газоанализатора из строя в течение гарантийного срока при условии соблюдения потребителем условий эксплуатации, хранения и транспортирования изготовитель обязуется осуществить его бесплатный ремонт.
- **12.4** В случае проведения гарантийного ремонта гарантия на газоанализатор продлевается на время ремонта, которое отмечается в листе данных о ремонте газоанализатора.
- **12.5** Доставка прибора изготовителю осуществляется за счет потребителя. Для отправки прибора в ремонт необходимо: упаковать прибор надлежащим образом во избежание повреждений при его транспортировке; вместе с сопроводительным письмом, оформленным на фирменном бланке, с указанием полных реквизитов, контактной информацией (контактный телефон, e-mail, контактное лицо), целей отправления прибора и описанием неисправностей (при их наличии) привезти лично либо отправить любой транспортной компанией в офис предприятия-изготовителя по адресу: *124460, город Москва, город Зеленоград, проезд 4922-й, дом 4, строение 2, пом I, ком. 25г.*

Адрес для отправлений ФГУП «Почта России»: *124460, г. Москва, г. Зеленоград, а/я 146.*

**12.6** Гарантия изготовителя не распространяется и бесплатный ремонт не осуществляется:

1. в случаях если в документе «Руководство по эксплуатации и паспорт» отсутствуют или содержатся изменения (исправления) сведений в разделе «Сведения о приемке»;

2. в случаях внешних или внутренних повреждений (механических, термических и прочих) прибора, разъемов, кабелей, сенсоров;

3. в случаях нарушений пломбирования прибора, при наличии следов несанкционированного вскрытия и изменения конструкции;

4. в случаях загрязнений корпуса прибора или датчиков;

5. в случаях выхода из строя прибора или датчиков в результате работы в среде недопустимо высоких концентраций активных газов;

- **12.7** Периодическая поверка газоанализатора не входит в гарантийные обязательства изготовителя.
- **12.8** Изготовитель осуществляет платный послегарантийный ремонт.
- **12.9** Гарантия изготовителя на выполненные работы послегарантийного ремонта, составляет шесть месяцев со дня отгрузки газоанализатора. Гарантия распространяется на замененные/отремонтированные при послегарантийном ремонте детали.
- **12.10** Рекомендуется ежегодно проводить сервисное обслуживание газоанализатора на заводе-изготовителе.
- **12.11** Изготовитель не несет гарантийных обязательств на поставленное оборудование, если оно подвергалось ремонту или обслуживанию в не сертифицированных изготовителем сервисных структурах.

## **16 НАИМЕНОВАНИЕ И АДРЕС ИЗГОТОВИТЕЛЯ**

**Акционерное общество «Экологические сенсоры и системы» (АО «ЭКСИС»)**

**Юридический адрес: 124460, город Москва, город Зеленоград, проезд 4922-й, дом 4, строение 2, пом I, ком. 25г Почтовый адрес: 124460, Москва, Зеленоград, а/я 146.**

**Тел.: (800) 707-75-45, (800) 222-97-07**

#### **ПРИЛОЖЕНИЕ А**

#### **Сертификат соответствия требованиям технического регламента Таможенного союза ТР ТС 012/2011 «О безопасности оборудования для работы во взрывоопасных средах»**

![](_page_49_Picture_4.jpeg)

 $n_{\text{max}}$ 

RU C-RU HB07.B.00551/21

![](_page_50_Picture_2.jpeg)

![](_page_50_Picture_3.jpeg)

#### **ПРИЛОЖЕНИЕ Б Методика поверки**

Федеральное государственное унитарное предприятие «Всероссийский научно-исследовательский институт метрологии имени Д.И. Менделеева» ФГУП «ВНИИМ им. Д.Н. Менделеева»

СОГЛАСОВАНО **HECKY** Генеральный директор ФГУН «ВНИМ нм. Д.И. Менделеева» А.Н. Прошин «05» мая 2022 г

Государственная система обеспечения единства измерений Газоанализаторы многокомпонентные МАГ-6 Методика поверки MII 242-2486-2022

Руководитель научно-исследовательского отдела государственных эталонов в области физико-химпуеских измерений ФГУП "ВНИИМ им Д.И. Менделеева"

А.В. Колобова «05» мая 2022 г.

Ружнодителя лабораторни Т.Б. Соколов

г. Санкт-Петербург 2022 г.

#### 1 Общие положения

Настоящая методика поверки распространяется на газоанализаторы многокомпонентные МАГ-6 (в дальнейшем - газоанализаторы), выпускаемые АО «ЭКСИС» и АО «Практик-НЦ», г. Москва, город Зеленоград, и устанавливает методы их первичной поверки до ввода в эксплуатацию, после ремонта и периодической поверки в процессе эксплуатации.

При определении метрологических характеристик в рамках проводимой поверки обеспечивается передача единицы молярной доли, массовой доли и массовой концентрации компонентов в газовых и газоконденсатных средах в соответствии с Государственной поверочной схемой для средств измерений содержания компонентов в газовых и газоконденсатных средах, утвержденной Приказом Федерального агентства по техническому регулированию и метрологии (Росстандарт) от 31 декабря 2020 г. № 2315, подтверждающая прослеживаемость к Государственному первичному эталону ГЭТ 154-2019.

Метод, обеспечивающий реализацию методики поверки - прямое измерение поверяемым средством измерений величины, воспроизводимой эталоном или стандартным образцом.

Примечания:

1) При пользовании настоящей методикой поверки целесообразно проверить действие ссылочных документов по соответствующему указателю стандартов, составленному по состоянню на 1 января текущего года и по соответствующим информационным указателям, опубликованным в текущем году.

Если ссылочный документ заменен (изменен), то при пользовании настоящей методикой следует руководствоваться заменяющим (измененным) документом. Если ссылочный документ отменен без замены, то положение, в котором дана ссылка на него, применяется в части, не затрагивающей эту ссылку.

2) Методикой поверки предусмотрена возможность проведения поверки отдельных измерительных каналов.

#### 2 Перечень операций поверки средства измерений

2.1 При проведении поверки должны быть выполнены операции, указанные в таблице 1.

![](_page_52_Picture_84.jpeg)

Таблица 1 - Операции поверки

J.

 $20 \pm 5$ :

2.2 Если при проведении той или иной операции поверки получен отрицательный результат, дальнейшая поверка прекращается.

#### 3 Требования к условням проведения поверки

3.1 При проведении поверки должны быть соблюдены следующие условия:

- температура окружающего воздуха, °С
- от 30 до 80; относительная влажность окружающего воздуха, % от 84.0 до 106.7.
- атмосферное давление, кПа

#### 4 Требования к специалистам, осуществляющим поверку

4.1 К работе с газоанализаторами и проведенню поверки допускаются лица, ознакомленные с ГОСТ 13320-81, приказом Росстандарта от 31.12.2020 № 2315, эксплуатационной документацией поверяемых газоанализаторов и эталонных средств измерений, имеющие квалификацию не ниже инженера и прошедшие инструктаж по технике безопасности.

#### 5 Метрологические и технические требования к средствам поверки

5.1 При проведении поверки применяют средства, указанные в таблице 2.

![](_page_53_Picture_67.jpeg)

![](_page_54_Picture_30.jpeg)

<sup>13</sup> Допускается использование стандартных образцов состава гизовых смесей (ГС), не указанных в Приложении А, при выполнении следующих условий:

нии А, при выполнении следующих условий:<br>- номинальное значение и пределы допускаемого отклонения содержания определяемого компонента в ГС<br>- лолким соответствовать указанному для соответствующей ГС из таблицы приложения А

основной погрешности поверхемого средства измерений, должно быть не более 1/3.

![](_page_55_Picture_91.jpeg)

5.2 Допускается применение аналогичных средств поверки, обеспечивающих определение метрологических характеристик поверяемых средств измерений с требуемой точностью.

5.3 Все средства поверки, кроме отмеченных в таблице 2 знаком «\*» должны быть поверены 2); газовые смеси и чистые газы в баллонах под давлением - иметь действующие паспорта.

#### 6 Требования (условия) по обеспечению безопасности проведения поверки

6.1 При проведении поверки должны быть соблюдены требования безопасности, указанные в эксплуатационной документации на измерители и средства поверки.

6.2 Помещение, в котором проводится поверка, должно быть оборудовано приточновыткжной вентиляцией.

6.3 Требования техники безопасности при эксплуатации ГС и чистых газов в баллонах под давлением должны соответствовать Федеральным нормам и правилам в области промышленной безопасности "Правила промышленной безопасности при использовании оборудования, работающего под избыточным давлением", утвержденным приказом Федеральной службы по экологическому, технологическому и атомному надзору от 15.12.2020 г. № 536.

6.4 Должны соблюдаться "Правила технической эксплуатации электроустановок потребитеneil".

#### 7 Внешний осмотр средства измерений

7.1 При внешнем осмотре должно быть установлено:

отсутствие механических повреждений (трешин, вмятин, окисленных контактов и др.), влияющих на работоспособность отдельных элементов газоанализаторов и газоанализаторов в целом, а также линий связи (при наличии);

- исправность органов управления;
- четкость надписей;

наличие маркировки газоанализаторов согласно требованиям эксплуатационной документации.

Газоанализаторы считаются выдержавшим внешний осмотр удовлетворительно, если они соответствуют перечисленным выше требованиям.

<sup>&</sup>lt;sup>21</sup> Сведения о поверке средств измерений доступны в Федеральном информационном фонде по обеспеченню единства измерений.

#### 8 Подготовка к поверке и опробование средства измерений

8.1 Контроль условий поверки

Контроль условий поверки на соответствие п. 3.1 проводят с использованием средств измерений, указанных в таблице 2, в соответствии с требованиями их эксплуатационной документации.

8.2 Перед проведением поверки выполняют следующие подготовительные работы:

1) При первичной поверке проверяют комплектность газоанализаторов согласно требованиям эксплуатационной документации.

2) Подготавливают поверяемый газоанализатор и средства поверки к работе согласно требованиям эксплуатационной документации.

3) Проверяют наличие и сроки действия паснортов на используемые ГС и чистые тазы в баллонах под давлением.

4) Выдерживают в помещении, в котором будет проводиться поверка, ГС в баллонах под давлением и средства поверки в течение не менее 24 ч, поверяемый газоанализатор - не менее 2 ч.

8.3 При опробовании проводят общую проверку функционирования газоанализаторов при включении электрического питания в порядке, описанном в эксплуатационной документации.

Для газоанализаторов с принудительным отбором пробы дополнительно проводит проверку герметичности газового тракта и проверку производительности встроенного побудителя расхода в следующем порядке:

1) Проверка герметичности газового тракта:

- на иходной штуцер газовнализатора (измерительного преобразователя) надевают заглушку;

- к выходному штуцеру подсоединяют вход ручного пробозаборного устройства типа УЗГП-3 («мех резиновый»);

сжимают резиновую групу УЗГП-3 до предела и отпускают.

Результаты проверки считают положительными, если УЗГП-3 не восстанавливает первоначальную форму за 3 мин.

2) Проверка производительности встроенного побудителя расхода:

- подсоединяют к штуцеру «вход» газовнализатора (измерительного преобразователя) ротаметр типа РМ-А-0,063 ГУЗ или аналогичный;

- включают прибор или встроенный побудитель расхода (в зависимости от исполнения);

- фиксируют установиншиеся показания по шкале ротаметра.

Результаты проверки считают положительными, если значение расхода анализаруемой среды, обеспечиваемое газоанализатором, от 0,1 до 0,5 дм<sup>2</sup>/мин.

Результат опробования считают положительным, если:

- на дисплее газоанализатора / мониторе персонального компьютера с автономиклм ПО отображается измерительная информация и отсутствуют сообщения об отказах;

- органы управления газоанализаторов функционируют;

- результаты проверки герметичности газового тракта и проверку производительности встроенного побудителя расхода для газоапализаторов с принудительным отбором пробы положительные.

# 9 Проверка программного обеспечения средства измерений

9.1 Подтверждение соответствия ПО газоанализаторов проводится путем проверки соответствия ПО газоанализаторов тому ПО, которое было зафиксировано (внесено в банк данных) при испытаннях в целях утверждения типа.

9.2 Для проверки соответствия ПО выполняют следующие операции:

- проводят визуализацию идентификационных данных ПО газоанализатора посредством отображения номера версии встроенного ПО на дисплее газоанализатора при включении электрического питания;

- сравнивают полученные данные с идеятификационными данными, установленными при проведении испытаний для целей утверждения типа и указанными в Описании типа газоанализа-TOPOB.

# 10 Определение метрологических характеристик средства измерений

10.1 Определение основной погрешности

Определение основной погрешности газовнализатора производят в следующей последова-

а) собирают газовую схему поверки, рекомендуемая схема представлена на рисунках Б.1 и тельности: Б.2 (в зависимости от способа отбора пробы) Приложения Б;

б) на вход измерители, используя накладку для подачи ГС, подают ГС (таблица А.1 Приложения А, в зависимости от определяемого компонента и диапазона измерений поверяемого измерителя) в последовательности:

- при первичной поверке:

- №№ 1-2-3-2-1-3-если в Приложении А указано 3 точки поверки;

- NoN:  $1-2-3-4-3-2-1-4-$ если в Приложении А указано 4 точки поверки;

- при периодической поверке:

- №№ 1-2-3-если в Приложении А указано 3 точки поверки;

- NoNe 1-2-3-4-если в Приложении А указано 4 точки поверки.

Время подачи каждой ГС не менее утроенного премени установления показаний, время подачи контролируют с помощью секундомера.

Расход ГС устанавливают:

- для исполнений с лиффузионным отбором пробы от 0,2 до 0,4 дм3/мин;

- для исполнений принудительным отбором пробы так, чтобы расход газа на линии сброса

был не менее 0,1 дм<sup>3</sup>/мин (для исключения разбавления ГС атмосферным воздухом).

в) фиксируют установившиеся показания газоанализатора при подаче каждой ГС по соответствующему измерительному каналу;

г) значение основной абсолютной погреплюсти газоанализатора  $\varDelta_i$ , объемная доля определяемого компонента, %, или массовая концентрация определяемого компонента, мг/м<sup>3</sup>, рассчитывают по формуле

$$
\Delta_i = C_i - C_i^A,\tag{1}
$$

 $C_i$  - установившиеся показания газоанализатора при подаче i-й ГС, объемная доля определяемого компонента, %, или массовая концентрация определяемого компонента, мг/м<sup>3</sup>;

 $C_t^A$  - действительное значение содержания определяемого компонента в i-oй ГС, объемная доля, %, или массовая концентрация, мг/м<sup>2</sup>

д) значение основной относительной погрешности газоанализатора  $\delta_i$ , %, рассчитывают по формуле

$$
\delta_i = \frac{c_i - c_i^*}{c_i^*} \cdot 100\tag{2}
$$

д) повторить операции по пп. б) - г) для всех измерительных каналов (измерительных преобразователей) поверяемого газоанализатора.

Результаты определения основной погрешности считают положительными, если основная погрешность газоанализатора по всем измерительным каналам не превышает пределов, указанных в таблице В.1 Приложения В.

#### 10.2 Определение вариации показаний

Определение вариации показаний допускается проводить одновременно с определением основной погрешности по п. 10.1. при подаче ГС № 2 (если в Приложении А указано 3 точки поверки) или ГС № 3 (если в Приложении А указано 4 точки поверки) (Приложение А, в зависимости от диапазона измерений и определяемого компонента поверяемого газоанализатора).

Значение вариации показаний газоанализатора  $\theta_{\Delta^*}$  в долях от пределов допускаемой основной абсолютной погрешности, рассчитывают по формуле

$$
\theta_{\Delta} = \frac{c_{\Delta}^{\mu} - c_{\Delta}^{\mu}}{\Delta_0},\tag{3}
$$

 $C_2^5$ ,  $C_2^M$  - результат измерений содержания определяемого компонента при подходе к точке поверки 2 со стороны больших и меньших значений, объемная доля определяемого компоrne нента, %;

- пределы допускаемой основной абсолютной погрешности газоанализатора по поверяемому измерительному каналу в точке поверки 2, объемная доля определяемого компонента, %.

Значение вариации показаний газоанализатора  $\vartheta_\delta$ , в долях от пределов допускаемой основной относительной погрешности, рассчитывают по формуле

$$
\theta_{\delta} = \frac{c_3^{\kappa} - c_3^{\kappa}}{c_4^{\kappa} \theta_6} \cdot 100,\tag{4}
$$

 $C_3^5$ ,  $C_3^M$  - результит измерений содержания определяемого компонента при подходе к точке поверки 3 со стороны больших и меньших значений, массовая концентрация определяемого где компонента, мг/м<sup>3</sup>;

- пределы допускаемой основной относительной погрешности газоанализатора по ő. поверяемому измерительному каналу в точке поверки 3, %.

Результат испытания считают положительным, если вариация показаний газоанализатора не превышает 0,5 в долях от пределов допускаемой основной погрешности.

10.3 Определение времени установления показаний

Допускается проводить определение времени установления показаний по всем измерительным каналам, кроме канала кислорода, одновременно с определением основной погрешности по п. 10.1,и в следующем порядке:

а) на вход газоанализатора подают ГС № 3 (если в Приложении А указано 3 точки поверки) или ГС № 4 (если в Приложении А указано 4 точки поверки) (Приложение А, в зависимости от диапазона измерений поверяемого газоанализатора), фиксируют установившиеся показания газоанализатора;

б) вычисляют значение, равное 0,9 установившихся показаний газовнализатора;

в) подают на вход газоанализатора ГС № 1, фиксируют установившиеся показания газоанализатора. Отклонение от нулевых показаний должно быть не более 0,5 в долях от предела допускаемой основной абсолютной погрешности;

г) подают на вход газоанализатора ГС № 3 или ГС № 4, включают секундомер и фиксируют время достижения значения, рассчитанного в п. б).

По измерительному каналу кислорода лопускается определять время установления показаний в следующем порядке:

- зафиксировать показания газоанализатора по каналу кислорода на чистом атмосферном поздухе:

- вычислить значение, равное 0,9 установнышихся показаний газоанализатора по измерительному каналу кислорода;

- подать на вход газоанализатора ГС Nel, дождаться установления показаний, отключить газовую линию от входа газоанализатора, включить секундомер, зафиксировать время достижения показаниями значения, рассчитанного на предыдущем шаге.

Результаты испытания считают положительными, если время установления показаний по Результаты испытания считают положительными, если время установление В.1 Приложения В.

# 11 Подтверждение соответствия средства измерений метрологическим требованиям

11.1 Газоанализаторы признают соответствующим метрологическим требованиям, указан-11.1 Газовнализаторы признают соответствующим метрологический трезультаты прове-<br>ным в описании типа, если результаты проверок по пп. 7 и 8 положительные, а результаты прове-

# 12 Оформление результатов поверки

12.1 При проведении поверки оформляют протокол результатов поверки. Рекомендуемая форма протокола поверки приведена в приложении Г.

протокола поверки приведена в приложении 1.<br>12.2 Газоанализаторы, удовлетворяющие требованиям настоящей методики поверки, при-12.2 Газоанализаторы, удовлетворяющие треоованиям настоящей методики поскают к применению.

но.<br>12.3 Результаты поверки средств измерений подтверждаются сведеннями о результатах понерки средств измерений, включенными в Федеральный информационный фонд по обеспечению нерки средств измерений, включенными в Федеральный информационный фонд представившего его<br>единства измерений. По заявлению владельца средства измерений или лица, представившего его единства измерений. По заявлению владельца средства измерения на поверх свидетельство о по-<br>на поверку, на средство измерений наносится знак поверки, и (или) выдается запись о проведенной на поверку, на средство измерений наносится знак поверки, и униву вышлетая запись о проведенной<br>верке средства измерений, и (или) в паспорт средства измерений впосится запись о проведенной верке средства измерений, и (или) в паспорт средства измерении иносится записоверки, или выда-<br>поверке, заверяемая подписью поверителя и знаком поверки, с указанием даты поверки, или выдаповерке, заверяемая подписью поверхтела в запис редства измерений

S

×

![](_page_60_Picture_30.jpeg)

 $10\,$ 

 $\alpha$ 

![](_page_61_Picture_22.jpeg)

 $\sim$ 

54

![](_page_62_Picture_25.jpeg)

![](_page_63_Picture_73.jpeg)

<sup>1)</sup> Изготовители и поставщики ГСО - предприятия-производители стандартных образцов состава газовых смесей, прослеживаемых к государственному первичному эталону единиц молярной доли, массовой доли и массовой концентрации компонентов в газовых средах и газоконденсатных средах ГЭТ 154-2019.

Азот особой чистоты сорт 2-й по ГОСТ 9293-74 в баллоне под давлением.

ГГС - генератор газовых смесей ГГС мод. ГГС-Р, ГГС-К, ГГС-03-03 (рег. № 62151-15).

Примечание - пересчет результатов измерений содержания определяемых компонентов, выраженных в объемной доле, млн<sup>-1</sup>, в массовую концентрацию, мг/м<sup>3</sup>, следует проводить по формуne:

$$
C_{\text{(source)}} = C_{\text{(off)}} \cdot \frac{M \cdot P}{22.41 \cdot \left(1 + \frac{t}{273}\right) \cdot 760},
$$

Сою - объемная доля определяемого компонента, млн<sup>-1</sup>; где

Союсе - массовая концентрация определяемого компонента, мг/м<sup>3</sup>;

- атмосферное давление, мм рт. ет.;  $p$ 

М - молекулярная масса определяемого компонента, г/моль;

- температура анализируемой среды, "С. r.

Пересчет значений содержания определяемых компонентов, выраженных в объемной доле, %, в единицы массовой концентрации, мг/м<sup>3</sup>, приведенных в таблице, ныполнен для следующих условий: температура 20 °С, атмосферное давление 101,3 кПа.

2) Требования к пределам допускаемого отклонения увеличены относительно указанного в описании типа соответствующих ГСО.

![](_page_64_Figure_2.jpeg)

1 - баллон с ГС; 2 - редуктор баллонный; 3 - вентиль точной регулировки трассовый; 4 - ротаметр 1 - баллон с ГС; 2 - редуктор баллонный; 3 - вентиль точной регулировки трессивы;<br>(индикатор расхода); 5 - поверяемый газоанализитор (показан условно);6 - насадка для подачи ГС

Рисунок Б.1 - Схема подачи ГС из баллонов под давлением на газоанализаторы с диффузионным отбором пробы

Ð

![](_page_65_Figure_2.jpeg)

1-баллон с ГС; 2 - редуктор баллонный; 3 - вентиль точной регулировки трассовый; 4 - ротаметр (индикатор расхода); 5 - поверяемый газоанализатор (показан условно).

Рисунок Б.2 - Схема подачи ГС из баллонов под давлением на газоанализаторы с принудительным отбором пробы

#### Приложение В (обязательное)

#### Основные метрологические характеристики гизовнализаторов

Таблица В.1 - Диапазоны измерений, пределы допускаемой основной погрешности, предел допускаемого времени установления выходного сигнала.

![](_page_66_Picture_56.jpeg)

1) Перечень определяемых компонентов и диапазоны измерений определяются при заказе газоанализатора.

2) Нормальные условия измерений:

- диапазон температуры окружающей среды от +15 до +25 °С;

- диапазон относительной влажности окружающей среды от 30 до 80 %;

- диапазон атмосферного давления от 84,0 до 106,7 кПа для CO, NH3, H2S, SO2, NO2;

- диапазон атмосферного давления от 98,0 до 104,6 кПа для О2 СО<sub>2</sub>, СН4

- содержание сопутствующих компонентов не более 0,5 ПДК

<sup>3)</sup> С<sub>л</sub> - измеренное значение определяемого компонента, объемная доля, %.

 $16$ 

# **ПРИЛОЖЕНИИ В ТАБЛИЦА ПЕРЕКРЕСТНОЙ ЧУВСТВИТЕЛЬНОСТИ ДАТЧИКОВ МАГ-6.**

*Таблица В1.*

![](_page_67_Picture_101.jpeg)

#### **ПРИЛОЖЕНИЕ Г**

#### **Распайка кабеля для подключения газоанализатора к компьютеру**

![](_page_68_Figure_4.jpeg)

#### **Распайка кабеля для подключения преобразователя к газоанализатору**

![](_page_68_Figure_6.jpeg)

#### **Распайка кабеля для подключения датчика давления к газоанализатору**

![](_page_68_Picture_8.jpeg)

Разъём ОНЦ-ОРГ-09(розетка). со стороны монтажа.

![](_page_68_Figure_10.jpeg)

#### **ПРИЛОЖЕНИЕ Д**

#### **Работа по протоколу Modbus RTU и TCP**

Особенности реализации Modbus RTU:

Интерфейсы RS-232-485. 8 бит данных без контроля чётности, 2 стоп бита. Максимальный таймаут ответа 100 мс.

Особенности реализации Modbus TCP:

Интерфейс Ethernet. Максимальное количество соединений - одно. Таймаут соединения  $-5$  секунд.

Данные измерений и состояния находятся во входных регистрах (Input Registers), читаемых функцией 0x04. Другие функции прибор не поддерживает и при их использовании вернёт ошибку с кодом 0x01 (Illegal Function).

Максимальное количество единовременно запрашиваемых регистров - 32. Если запрошено больше, прибор вернёт ошибку с кодом 0x02 (Illegal Data Address).

Адресные данные

На один измерительный канал выделено 32 регистра. Измерительные данные в первых 16 регистрах. Данные состояния – в последующих 16 регистрах

Номер регистра данных измерений рассчитывается по формуле:

$$
N_{peracrpa \text{ 1}amhux 13\text{Mepenh\ddot{H}}}= (N_{\text{K}{amaa}-1}) * 32 + (N_{\text{1}mqa} - 1) * 2 \tag{1}
$$

Где Nканала – номер измерительного канала,  $N_{\text{max}}$  – номер параметра измерения

Номер регистра состояния (ошибок) рассчитывается по формуле:

$$
N_{peracrpa, aahh bix cocroshh g} = (N_{\text{kaha} a} - 1) * 32 + (N_{\text{na} p a} - 1) * 2 + 16 \tag{2}
$$

 $\Gamma$ де  $N_{\text{kanana}}$  – номер измерительного канала,

Nпарам – номер параметра измерения

Нумерация регистров осуществляется с 0. Некоторые программные комплексы нумеруют входные регистры с 1. В этом случае следует добавлять к формулам расчёта, единицу.

# $MAT-6-T(C)-X(-B)$

Нумерация параметров измерения осуществляется в соответствии порядком отображения параметров на экране канала измерения газоанализатора.

Данные измерений имеют формат float IEEE 754. Одно измерение занимает два идущих подряд регистра, при этом в младшем регистре находится младшая часть числа. Например, значение концентрации 23.0 (0x41B8162D) ложится в регистры n-1 и n как 0x162D и 0x41B8.

Данные состояния (ошибок) имеют формат двухбайтого беззнакового целого. Оба байта этого целого всегда одинаковые. Например, значением регистра ошибки 0x0101 следует считать 0х01.

Байт состояния представляет собой битовое поле со значениями:

- 1. Бит 0 ошибка связи с преобразователем;
- 2. Бит 1 нарушение нижней границы измерения;
- 3. Бит 2 нарушение верхней границы измерения;
- 4. Бит 4 внутренняя ошибка преобразователя;
- 5. Бит 5 ошибка пересчёта;
- 6. Бит 6 комплексная ошибка;
- 7. Бит 7 ошибка вычисляемого параметра.

Нормальное значение байта ошибок - 0 (ни один бит не выставлен).

Пример 1. Концентрация метана второго канала:  $N_{\text{kanana}} = 2$ ,  $N_{\text{manax}} = 1$ , тогда:

$$
N_{peracrpa \text{ } \text{ }l\text{ }ath\text{ }H\text{ }sm\text{ }ath\text{ }l\text{ }ath\text{ }ath\text{
$$

Адрес регистра состояния вычисляется по формуле

 $N_{\text{peractpa}}$  данных состояния  $=(2-1)*32+(1-1)*2+16=48$  $(4)$ 

# ЗАКАЗАТЬ: МАГ-6